# ДЕРЖАВНИЙ УНІВЕРСИТЕТ «ОДЕСЬКА ПОЛІТЕХНІКА» МІНІСТЕРСТВА ОСВІТИ І НАУКИ УКРАЇНИ Кафедра комп'ютерних інтелектуальних систем та мереж

НАГОРНА Анастасія Андріївна

## **КВАЛІФІКАЦІЙНА РОБОТА МАГІСТРА**

# РОЗРОБКА ТА ДОСЛІДЖЕННЯ СИСТЕМИ АВТОМАТИЗОВАНОГО УПРАВЛІННЯ ЛАБОРАТОРІЇ З ВІДДАЛЕНИМ ДОСТУПОМ

Спеціальність 123 – Комп`ютерна інженерія Спеціалізація – Комп'ютерні системи та мережі

Керівник: Шапорін Руслан Олегович, кандидат технічних наук, доцент

Одеса – 2021

# **З А В Д А Н Н Я**

# **НА ДИПЛОМНИЙ ПРОЕКТ (РОБОТУ) СТУДЕНТУ**

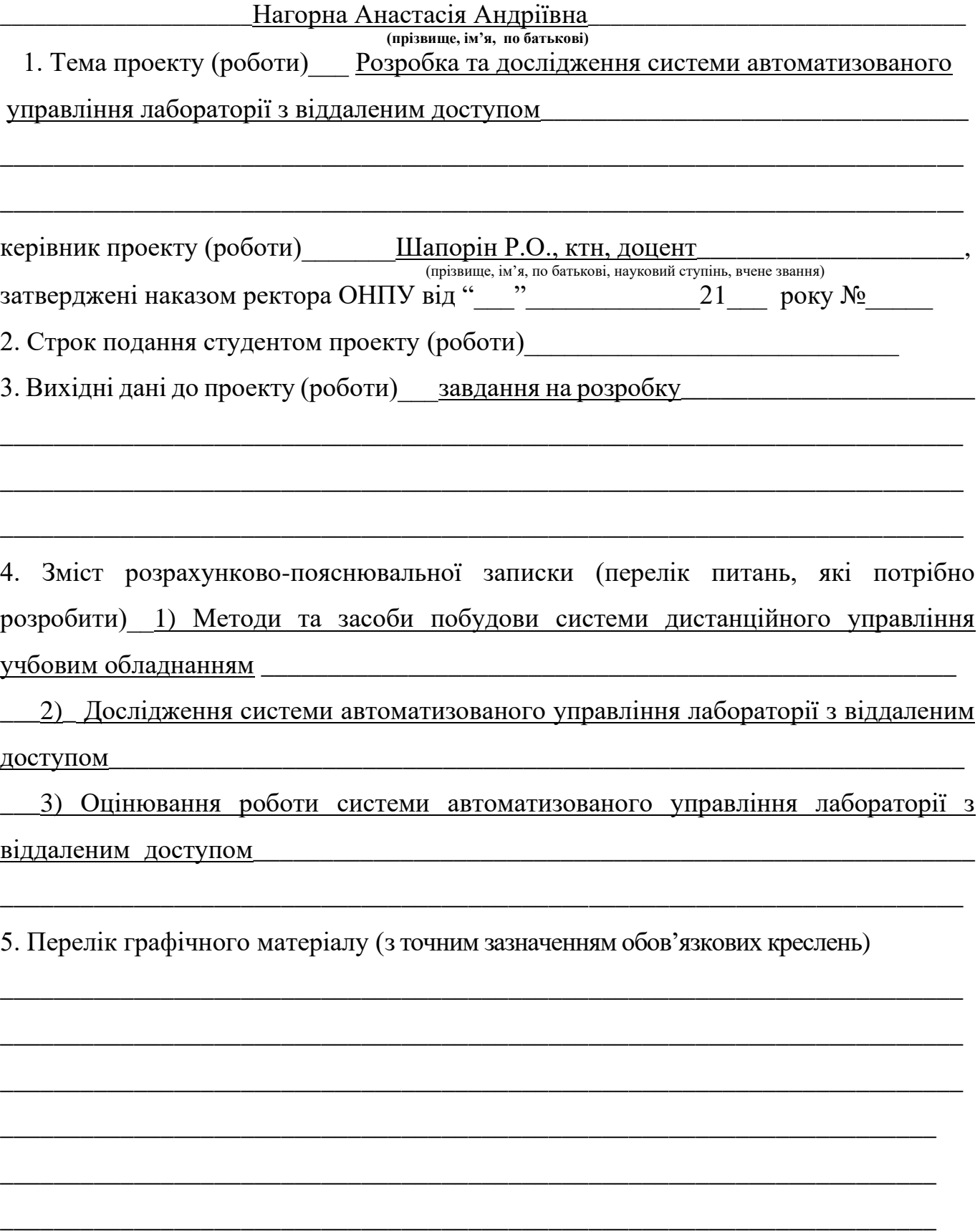

\_\_\_\_\_\_\_\_\_\_\_\_\_\_\_\_\_\_\_\_\_\_\_\_\_\_\_\_\_\_\_\_\_\_\_\_\_\_\_\_\_\_\_\_\_\_\_\_\_\_\_\_\_\_\_\_\_\_\_\_\_\_\_\_\_\_\_\_\_\_

### **6. Консультанти розділів проекту (роботи)**

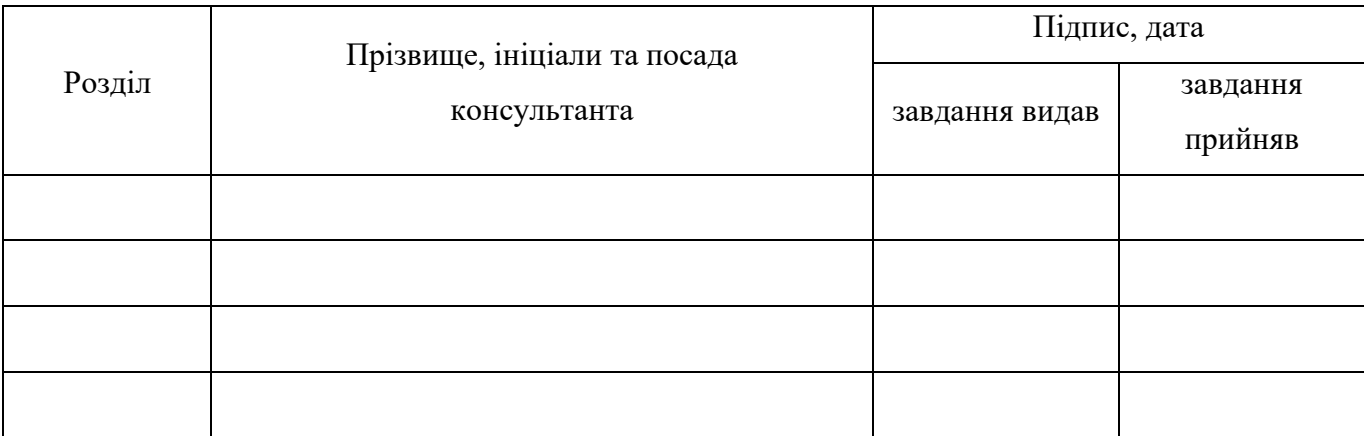

### 7. Дата видачі завдання\_\_\_\_\_\_\_\_\_**\_\_\_\_\_\_\_\_\_\_\_\_\_\_\_\_\_\_\_\_\_\_\_\_\_\_\_\_\_\_\_\_\_\_\_\_\_\_\_\_\_**

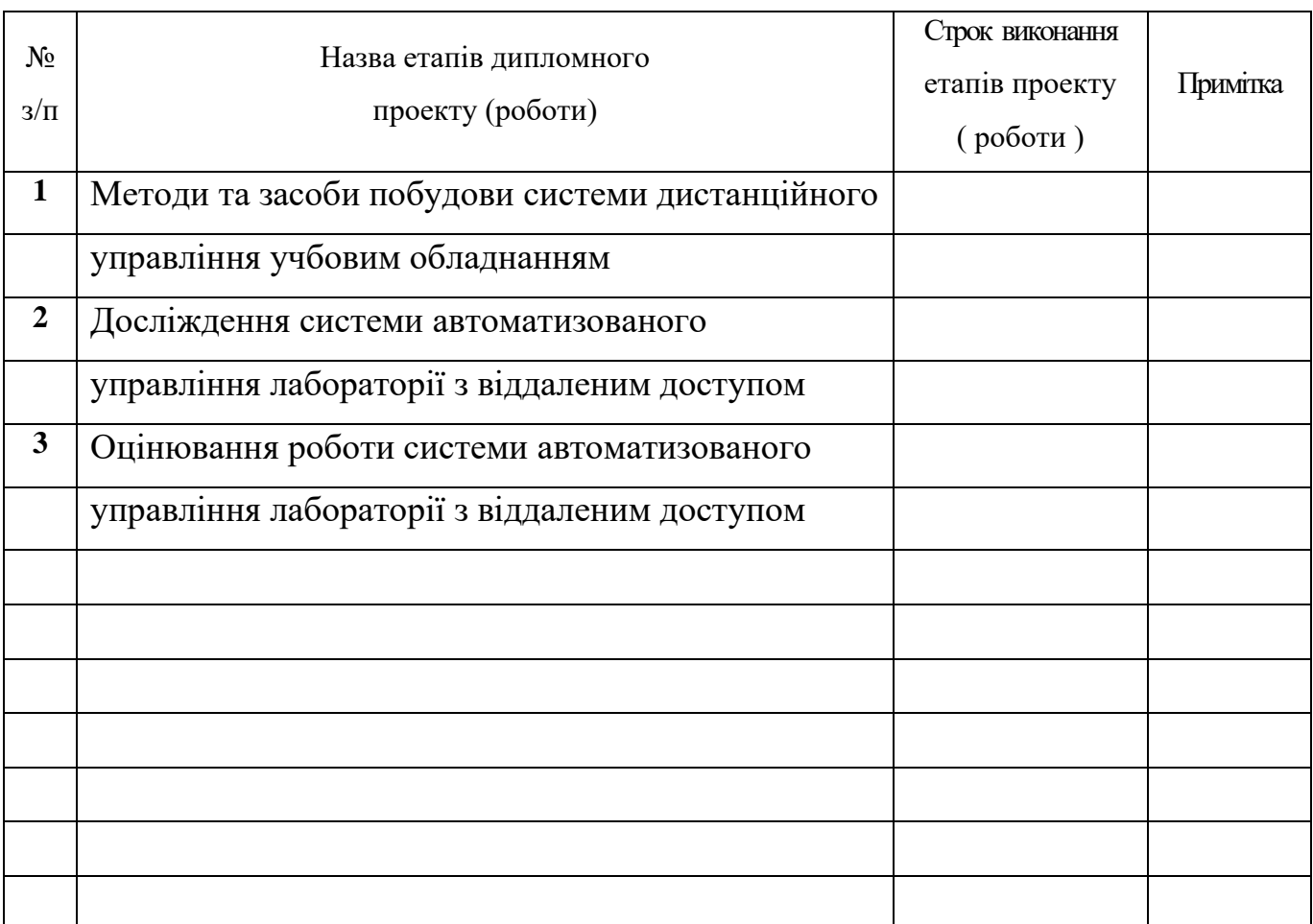

### *КАЛЕНДАРНИЙ ПЛАН*

**Студент** <del>(підпис )</del>

( підпис ) (прізвище та ініціали)

**Керівник проекту (роботи)** <u>(підпис)</u>

прізвище та ініціали)

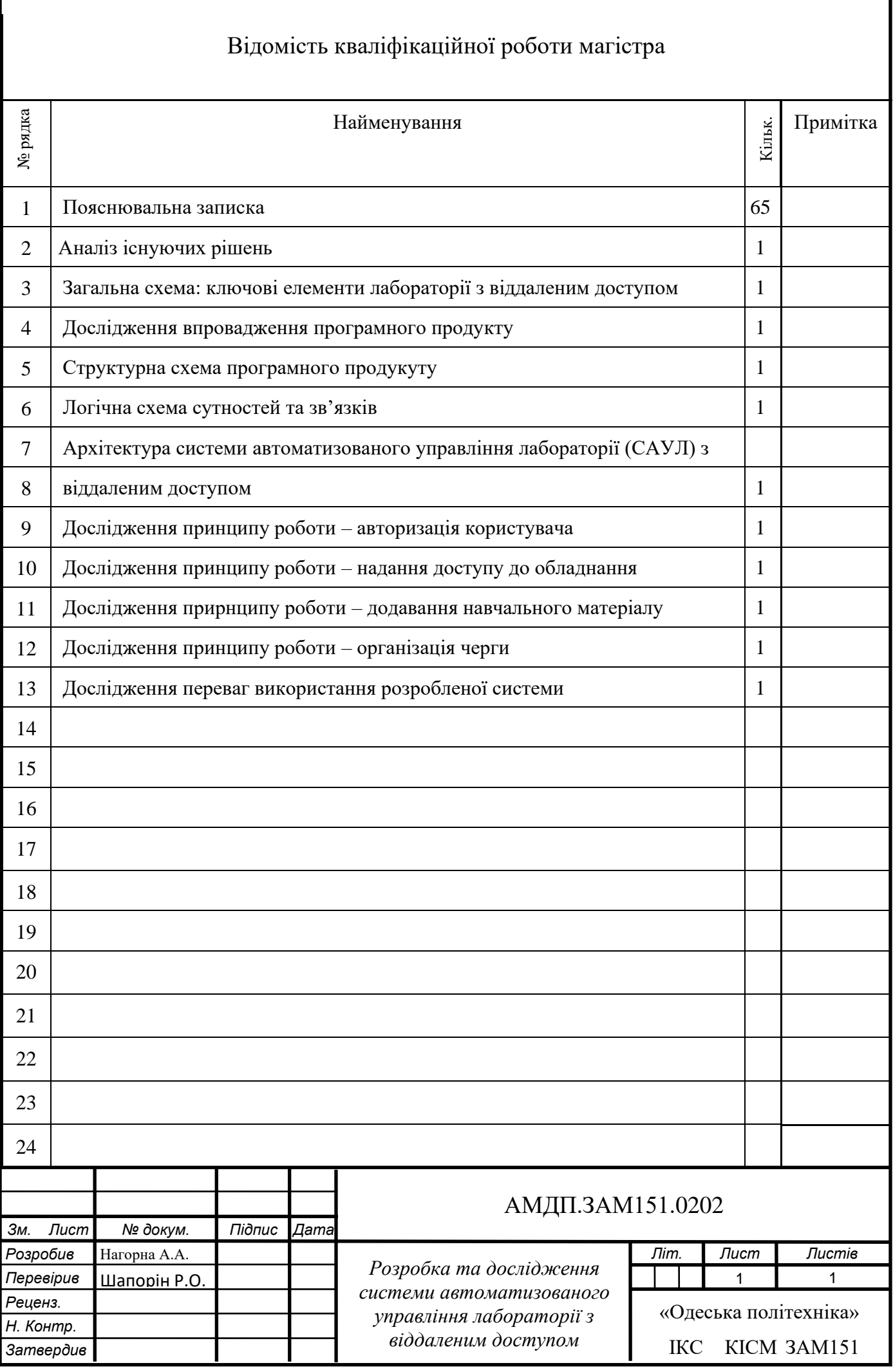

#### **АНОТАЦІЯ**

**Нагорна А.А. Розробка та дослідження системи автоматизованого управління лабораторії з віддаленим доступом** — кваліфікаційна робота магістра. Одеса, 2021.: стор.65, рисунків.12, таблиця. 9, джерел 14.

Об'єкт дослідження – процес розробки веб системи, що буде застосовувати готовий функціонал лабораторії з віддаленим доступом.

Предмет дослідження – методи та засоби системи автоматизованого управління лабораторії з віддаленим доступом.

Метою даної роботи є дослідити процес надання дистанційного доступу до лабораторного обладнання та навчального матеріалу; розробити систему автоматизованого управління віддаленої лабораторії, яка забезпечить проведення лабораторних робіт з промисловими контролерами в режимі реального часу та контрольований перебіг доступу користувачів до лабораторного обладнання.

В роботі проведено дослідження існуючих систем автоматизації управління віддаленої лабораторії. Визначено основні вимоги до системи, на основі яких розроблено програмний продукт, що реалізує організацію контрольованого доступу користувачів до оснащення віддаленої лабораторії.

За результатами проведених досліджень розробленого програмного продукту було виявлено поведінку системи при різних діях користувача та визначено переваги використання запропонованої системи.

# **АВТОМАТИЗАЦІЯ УПРАВЛІННЯ ДОСТУПОМ ДО ВІДДАЛЕНОЇ ЛАБОРАТОРІЇ, ВЕБ-СИСТЕМА, ВІДДАЛЕНИЙ РОБОЧИЙ СТІЛ, ОРГАНІЗАЦІЯ ЧЕРГИ КОРИСТУВАЧІВ, БАЗА ДАНИХ**

#### **ABSTRACT**

**Nahorna A.A. Development and research of automated control system of the laboratory with remote access** - master's qualification work. Odessa, 2021 .: pages 65, pic 12, table 9, sources 14.

The object of research is the process of developing a web system that will use the ready-made functionality of the laboratory with remote access.

The subject of research - methods and tools of automated control system of the laboratory with remote access.

The purpose of this work is to investigate the process of providing remote access to laboratory equipment and training materials; to develop a system of automated control of a remote laboratory, which will provide laboratory work with industrial controllers in real time and controlled flow of user access to laboratory equipment.

The research of the existing control systems of remote laboratory control is carried out in the work. The basic requirements to the system on the basis of which the software product realizing the organization of the controlled access of users to equipment of the remote laboratory is developed are defined.

According to the results of research of the developed software product, the behavior of the system in various user actions was identified and the benefits of using the proposed system were determined.

# **AUTOMATION OF REMOTE LABORATORY ACCESS MANAGEMENT, WEB SYSTEM, REMOTE DESKTOP, ORGANIZATION OF BENEFITS, DATABASE**

### **ЗМІСТ**

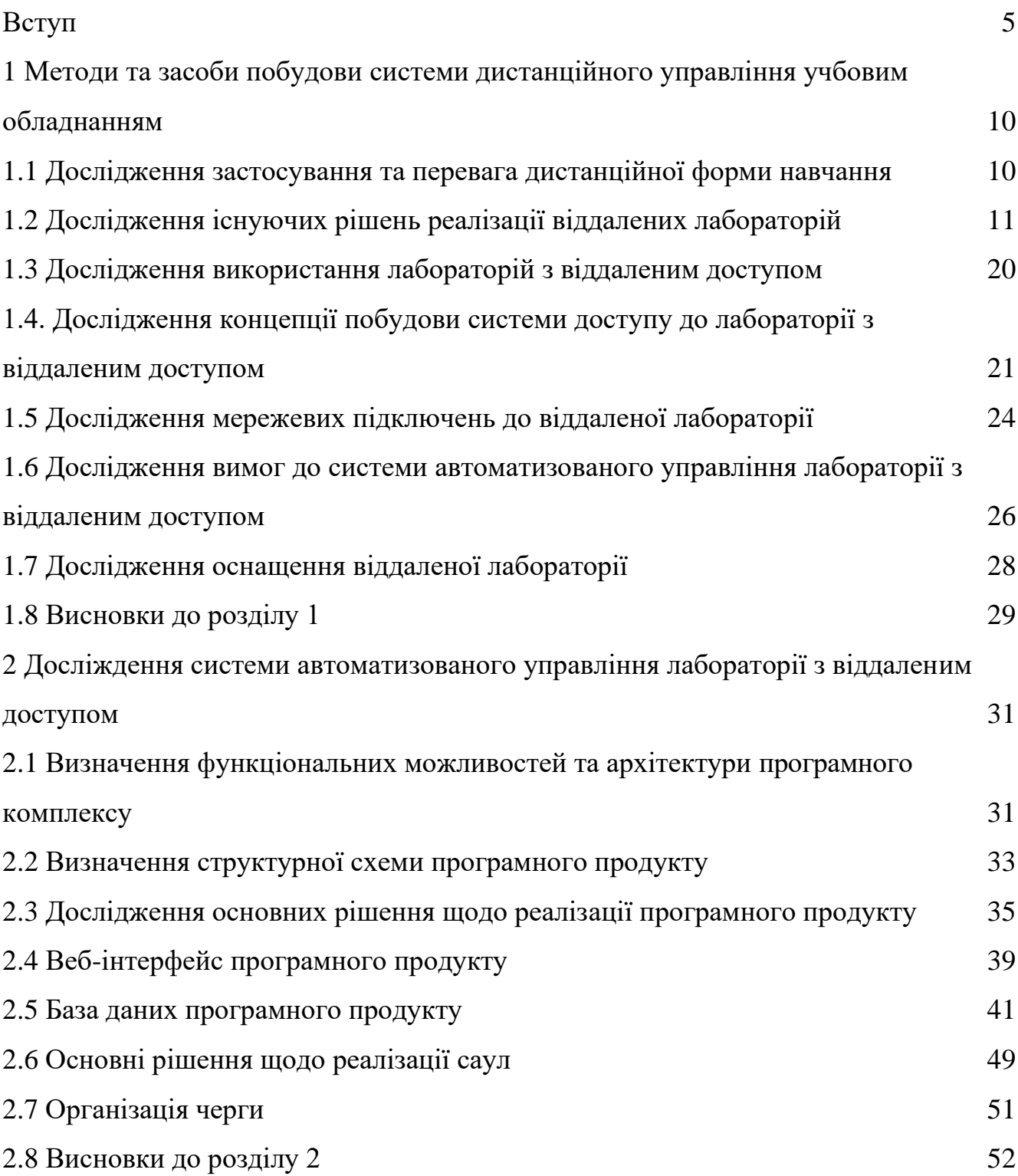

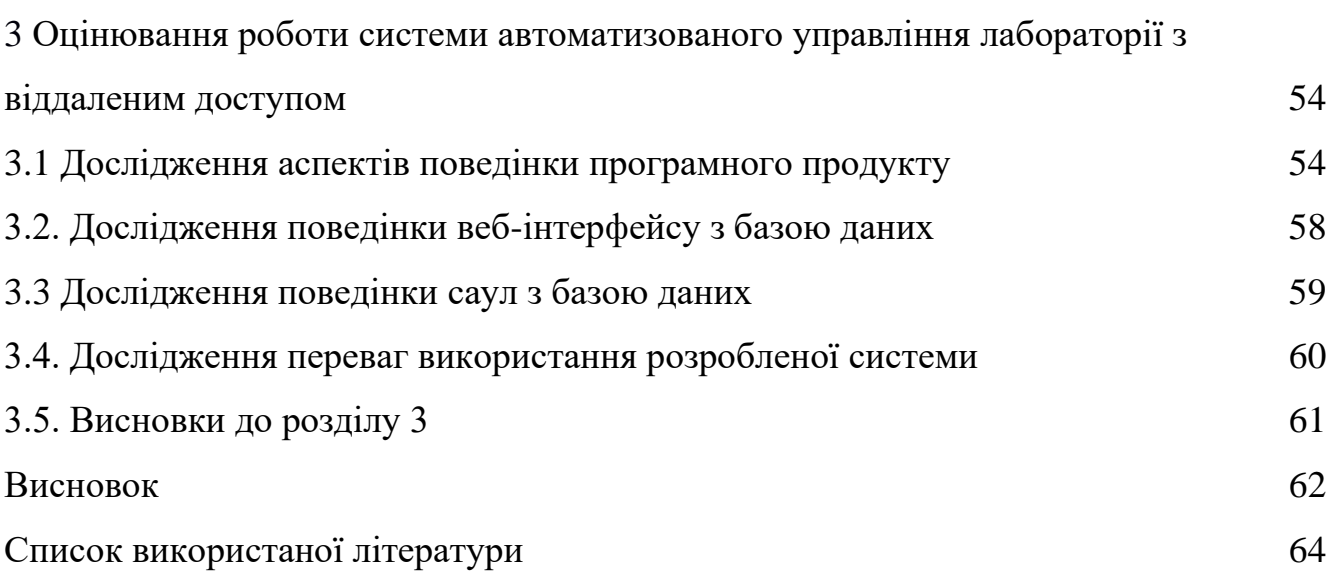

4

#### **ВСТУП**

У багатьох освітніх організаціях виникають проблеми з проведенням лабораторних робіт. Зокрема, причиною проблеми є відсутність необхідного лабораторного обладнання, його старіння або знаходження в стані, що підлягає списанню.

Впровадження нових інформаційних технологій є найважливішим фактором підвищення ефективності та якості освітнього процесу. Особливе місце в інженерній освіті займають лабораторно-практичні заняття.

Тож останніми роками автоматизація у лабораторіях стає нормою. При цьому під автоматизацією розуміється не просто комп'ютеризація на базі офісних програм та електронних архівів, а побудова робочих місць, що мають доступ до фізичного лабораторного обладнання. До складу віддаленої лабораторії, як правило, входять: потужні сервер даних та веб-сервер, реальна експериментальна установка, система керування та система збору даних, а також ліцензійне програмне забезпечення.

Використання лабораторного практикуму в дистанційній формі навчання дає такі основні переваги [1]:

⎯ цілодобова автоматизована робота дистанційної навчальної лабораторії, завдяки чому досягається оптимізація навчального розкладу.

індивідуалізація та підвищення якості навчання. Студент змушений самостійно виконувати лабораторну роботу, а не в групі за однією лабораторною установкою. Автоматично ведеться допуск до роботи, з'являються нові можливості для самостійної роботи студентів. Час виконання роботи не обмежуються 4 академічними годинами, а становить стільки, скільки насправді потрібно студенту.

загальнодоступність дистанційної лабораторії з будь-якої географічної точки та у будь-який час. Навчання не локалізовано межами якогось навчального будинку чи вузу. Дистанційний лабораторний практикум можна виконувати з

гуртожитку чи з дому. З'являється можливість використовувати дистанційні лабораторії в кооперації з іншими навчальними закладами.

Крім лабораторних робіт із загально технічних дисциплін у ряді навчальних закладів проводяться роботи з використанням спеціального (унікального) обладнання, яке відрізняється складністю, високою вартістю та малою пропускною здатністю (не більше 5-10 учнів у протягом дня). Один із можливих шляхів вирішення даної проблеми – створення автоматизованих дистанційних лабораторій із залученням унікального експериментального обладнання та експериментальновипробувальних стендів, вже наявних у лабораторіях вузів.

Таким чином, віддалені лабораторії є перспективною технологією, що активно розвивається. Вони дають можливість спільно використовувати обладнання та програмне забезпечення без необхідності його придбання, налагодження та встановлення безпосередньо на робочому місці, що надає переваги в умовах фінансово-економічних обмежень. Найбільш відомими віддаленими лабораторіями в галузі електроніки та автоматики є: GOLDI [2], WebLab-Deusto [3], Labshare [4], e-Laboratory Project[5], iLabs[6].

Таким чином, розробка програмних засобів для управління віддаленої лабораторії, які дадуть змогу користувачу, використовуючи лабораторне обладнання, оптимізувати надання доступу до пристроїв є актуальним завданням та визначає напрям магістерської роботи.

Мета роботи – дослідити процес надання дистанційного доступу до лабораторного обладнання та навчального матеріалу; розробити системи автоматизованого управління віддаленої лабораторії, яка забезпечить проведення лабораторних робіт з промисловими контролерами в режимі реального часу та контрольований перебіг доступу користувачів до лабораторного обладнання.

Для реалізації проекту, були поставлені наступні завдання:

⎯ провести аналіз предметної області для виявлення функціональних вимог щодо розроблюваного додатку;

⎯ провести аналіз можливості автоматизації проведення лабораторних робіт і визначення матеріальної бази;

⎯ проаналізувати методи, підходи та засоби систем автоматизації управління віддаленої лабораторії з урахуванням їх структурних та функціональних особливостей, а також технологій реалізації;

⎯ дослідити функціональні особливості віддаленої лабораторії;

⎯ спроектувати систему, яка буде використовувати функціонал віддаленої лабораторії;

дослідити методи роботи системи автоматизованого управління лабораторії з віддаленим доступом.

В результаті дослідження впровадження системи автоматизованого управління віддаленої лабораторії планується вирішити наступні проблеми: відсутність можливості проведення складних дослідів з промисловим обладнанням; неконтрольований перебіг надання доступу до лабораторного обладнання, відсутність налаштування тривалості сесії.

Об'єктом дослідження є процес розробки веб системи, що буде застосовувати готовий функціонал лабораторії з віддаленим доступом.

Предметом дослідження є дослідження методів та засобів системи автоматизованого управління лабораторії з віддаленим доступом.

Методи дослідження. Методом дослідження було обрано засоби віддаленої інженерії для розробки комп'ютерних систем, що зможуть використовувати функціонал віддаленої лабораторії.

Практична цінність результатів дослідження. Одержані результати доводять цінність засобів та методів систем автоматизованого управління віддаленої лабораторії в спрощені роботи з різноманітними задачами, в даному випадку в контролюванні доступу до лабораторного обладнання.

Публікації. Основні результати, одержані у дипломній роботі магістра, опубліковані на XI міжнародній науковій конференції студентів і молодих учених «Сучасні інформаційні технології» / «Modern Information Technology» (13-14 травня 2021 р.) Державного університету «Одеська політехніка» як тези конференцій.

У першому розділі виконано аналіз застосування та переваги дистанційної форми навчання. Проведено дослідження існуючих рішень реалізації віддалених лабораторій, яке дозволило виявити їх переваги та недоліки, а також особливості розробки та використання. Проведено дослідження структурних та функціональних особливостей лабораторій з віддаленим доступом, що дало змогу визначити комплекс вимог до програмного продукту. Було проведено аналіз використання лабораторій з віддаленим доступом, який показав що дистанційний метод роботи з лабораторним обладнанням має низку незручностей, а також визначено необхідність такого методу у випадку через звичайних обставин.

Виконано аналіз концепції побудови систем доступу до віддаленої лабораторії, в результаті якого виявлено основні функції та компоненти системи. Проведено дослідження способів організації обміну даних між користувачем та оснащенням лабораторії. Виконано аналіз мережевих підключень до лабораторії з віддаленим доступом, в результаті чого виявлено які методи широко використовуються, їхні переваги та недоліки. Було визначено, що підключення до віддаленого робочого столу забезпечує максимальний контроль для користувача.

Дослідження вимог до систем автоматизованого управління лабораторії з віддаленим доступом, показало, що вимоги можна поділити на дві категорії: вимоги, пов'язані з виконанням завдань, що виникають при реалізації навчального процесу; та вимоги, пов'язані з інфраструктурою, що забезпечує функціонування системи. В результаті дослідження оснащення віддаленої лабораторії, до якої розробляється програмний продукт, була виявлена архітектурна схема системи лабораторії.

У другому розділі визначено необхідні функціональні можливості та загальну структурну схему лабораторії з віддаленим доступом, що дозволить розробити програмний продукт, для ефективного використання лабораторного оснащення.

Розроблено архітектурну та структурну схему програмного продукту, що наддасть користувачу можливість використовувати інформаційну базу навчального закладу. Також, розроблено інтуїтивно зрозумілий інтерфейс

користувача, що забезпечить легке сприйняття і обробку інформації, також визначено сутності бази даних програмного продукту і зв'язки між ними.

Було розроблено програмне та інформаційне забезпечення системи автоматизованого управління віддаленої лабораторії, в результаті чого користувач матиме можливість виконувати лабораторні роботи на реальному обладнанні віддаленої лабораторії в режимі реального часу, що відповідно, підвищує ефективність використання лабораторного обладнання, за рахунок часового обмеження тривалості експерименту.

У третьому розділі було проведено дослідження роботи розробленого програмного продукту, в результаті якого було виявлено, що користувач має можливість використовувати функціональні можливості програмного продукту, а також проводити маніпуляції на лабораторному обладнанні віддаленої фізичної лабораторії. Веб- інтерфейс забезпечує інтуїтивно зрозумілий інтерфейс користувача, що полегшує використання функціоналу програмного продукту, а також забезпечує зв'язок іншими компонентами системи. САУЛ обмежує тривалість використання фізичного обладнання, що оптимізує надання доступу користувача до віддаленої лабораторії.

Було виявлено поведінку системи, при додаванні навчального матеріалу до бази даних, а також проведено дослідження поведінки САУЛ при організації доступу користувача до лабораторного обладнання, та генерації таймеру відліку часу, який забезпечує обмеження доступу користувача до пристрою.

Виявлено що практичне застосування запропонованого програмного продукту в лабораторії віддаленого доступу дозволить прискорити процес виконання лабораторних робіт та оформлення звітів на 70-72%.

# **1 МЕТОДИ ТА ЗАСОБИ ПОБУДОВИ СИСТЕМИ ДИСТАНЦІЙНОГО УПРАВЛІННЯ УЧБОВИМ ОБЛАДНАННЯМ**

В умовах складної обстановки в світі, концепція віддаленої освіти стає все більш популярною, проте, якщо теоретичні заняття, і заняття по вирішенню завдань не викликають труднощів, то проведення лабораторних робіт стає практично неможливим, в класичному розумінні. Все, що зараз можна запропонувати сучасним учням - перегляд відеоматеріалів з демонстрацією досвіду. Такий підхід має суттєвий недолік - учень не є учасником процесу, а лише спостерігачем, що виключає особисту значимість досвіду, а значить погано впливає на засвоєння матеріалу і його застосування в майбутньому.

1.1 Дослідження застосування та перевага дистанційної форми навчання

Серед суттєвих переваг дистанційної форми навчання можна відзначити наступне.

Студент має можливість навчатися у зручний йому час. Учень самостійно вирішує коли і скільки часу приділяти вивченню матеріалу протягом семестру, тим самим складає свій графік навчання.

Можливість навчатися в будь-якому місці. Студенти можуть вчитися, не виходячи з дому чи офісу, перебуваючи у будь-де. Відсутність необхідності щодня відвідувати навчальний заклад - безсумнівний плюс для людей з обмеженими можливостями здоров'я, для проживаючих у важкодоступних місцевостях, батьків з маленькими дітьми.

Навчання без відриву від основної діяльності. Для навчання зовсім не обов'язково брати відпустку на основному місці роботи, виїжджати у відрядження.

Доступність навчальних матеріалів. Доступ до всієї необхідної літературі відкривається студенту після реєстрації в системі дистанційного навчання, або він отримує навчальні матеріали електронною поштою.

Зручність для викладача. Вчителі, викладачі, що займаються педагогічною діяльністю дистанційно, можуть приділяти увагу більшій кількості студентів і працювати, навіть перебуваючи у відрядженні чи на конференції за кордоном.

Найбільшими перевагами дистанційної освіти є те, що вона дозволяє студентам отримати доступ до численних інструментів навчання, використовуючи мінімальні фінансові ресурси.

Область застосування дистанційної освіти постійно розширюється. При цьому методи проведення теоретичних занять розвинені досить добре. З практичними заняттями значно гірше. Тому важливою метою є створення методик практичних занять різного типу. Однією з них є створення віддалених навчальних лабораторій. Для цього необхідно створювати відповідні апаратні і програмні засоби і методику їх застосування, де студенти отримують можливість проводити навчальні експерименти з проектування та програмування.

#### 1.2 Дослідження існуючих рішень реалізації віддалених лабораторій

Для виявлення можливих шляхів вирішення проблеми в рамках розробки проекту були розглянуті існуючі рішення дистанційного проведення лабораторних робіт.

Використання різних відео-ресурсів. Такий підхід максимально виключає маніпуляції в ході досвіду. Єдине дійова особа при такому підході - лектор, який пояснює хід експерименту. Головний недолік у використанні відео-ресурсів - це заздалегідь відомий і записаний результат досвіду. З іншого боку, в якості переваги можна відзначити, що досліди повністю відповідають дійсності і часто вже містять пояснювальні матеріали, графіки і формули. На жаль, вони не дозволяють учням самостійно проводити досліди, що обмежує повноту розуміння суті практичного заняття і призводить до втрати інтересу. Крім вищевикладеного можна відзначити

різні веб-ресурси, які використовують поєднання використання відеоматеріалів і використання різних flash-версій демонстраційних програм.

Програмні рішення. Надійні, прості у використанні пакети програмного забезпечення, що розширюють можливості навчання. Допомагають студентам інженерних факультетів застосовувати отримані теоретичні знання на практиці, а також краще підготуватися до роботи за фахом. Для вищих навчальних закладів пропонується широкий вибір простих інструментів, які оптимізують середу навчання лабораторій (при аудиторних і віддалених заняттях), допомагають студентам візуалізувати складні завдання, а також зміцнити знання шляхом вимірювань і аналізу роботи пристроїв.

1.2.1. Система GOLDI. Дана система пропонує веб-середовище, що призначене для створення та виконання проекту з використанням імітаційних моделей. Лабораторія пропонує розширені години роботи - двадцять чотири години на добу. Інфраструктура на стороні сервера (віддалена лабораторія) складається з трьох частин, рисунок 1.1:

внутрішня дослідницька шина видаленої лабораторії для з'єднання всіх частин видаленої лабораторії;

⎯ блок захисту шин для сопряження блоків управління з віддаленою лабораторною шиною та для захисту шин від блокування, неправильного використання та пошкодження;

⎯ блок захисту фізичної системи, що захищає фізичні системи (електромеханічні моделі в віддаленій лабораторії) від попереднього пошкодження або випадково помилкових команд управління, які пропонують різні механізми доступу та управління.

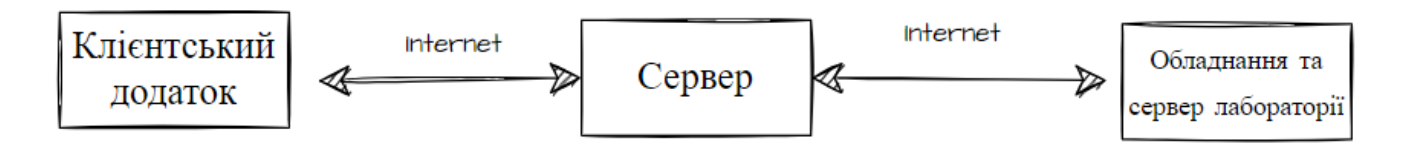

Рисунок 1.1. - Загальна архітектура iLab системи GOLDI

Взаємодія між веб-блоками управління та вибраними фізичними системами під час сеансу віддаленої лабораторної роботи (експерименту), а також управління веб-камерою виконується лабораторним сервером як частина архітектури iLab. Брокер iLab Service Broker в основному відповідає за управління користувачами та планування часу. Усі експерименти доступні за допомогою цього сервісу та інтегровані в iLab Cloud. Під час поточного експерименту клієнтський додаток безпосередньо взаємодіє з інфраструктурою онлайн-лабораторій, як показано на рисунку 1.2, без будь-якого доступу до Service Broker.

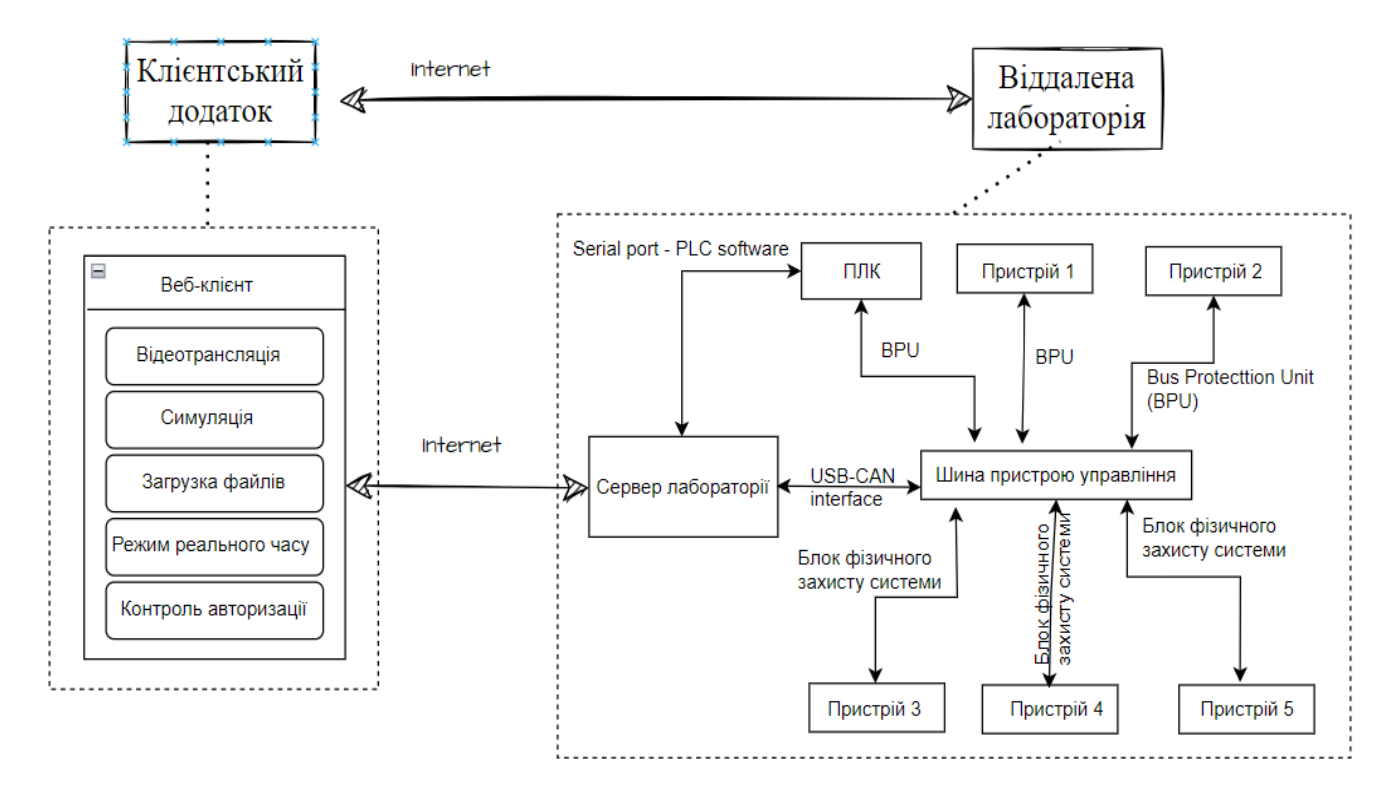

Рисунок 1.2. - Грид-архітектурна система GOLDI (на стороні сервера) з Web-клієнтами

На основі цієї онлайн-структури лабораторії пропонуються різні режими роботи для тестування розробленої задачі. Моделювання та візуальне прототипування допомагають знайти функціональні помилки. Перед тим, як приступити до практичної роботи над реальними системами, використовуються симуляція та анімація у «віртуальних світах» для перевірки розроблених рішень, проте реальні руйнуючі фактори, наприклад, відкладення окремих компонентів,

механічні проблеми або процеси зміни, не можуть бути визначені базовою віртуальною моделлю оточуючої середовища. Як правило, можливо тільки моделювання заздалегідь певних несправностей.

Отже GOLDI має наступні режими роботи системи:

- автономний режим;
- режим віддаленого управління;
- режим дистанційного управління;
- віртуальний режим управління;
- віртуальний режим управління;
- режим місцевого управління;
- режим місцевого управління;
- ⎯ режим швидкого прототипування;
- режим відвідування.

Повне схематичне зображення (клієнтська та серверна сторона) архітектури онлайн-лабораторій зображено на рисунку 1.3. Через веб-клієнт, що працює на домашньому комп'ютері студента, фізична система, наприклад, електромеханічна модель контролю рівня води, може управлятися за допомогою різних блоків управління, наприклад, мікроконтроллер, ПЛІС, ПЛК. Для веб-клієнтів можливе використання сучасних Інтернет-технологій, такі як HTML5, jQuery та JavaScript. Ці технології розробленні багатофункціональними інтернет-додатками (RIA), які працюють практично в будь-якому браузері та на багатьох кінцевих пристроях без використання будь-яких плагінів. Ці РІА виконують безліч функцій, таких як анімація, моделювання, інтерпретація та управління та, відповідно, звільняють сервер від цих завдань. Використання цього веб-інтерфейсу дає користувачеві можливості:

⎯ обробляти експеримент - запустити, зупинити, скинути;

⎯ при необхідності змінити змінні засоби і спостерігати за експериментом, маніпулюючи змінними засобами всередині монітора вводувиводу або спостерігати за управлінням фізичною системою безпосередньо через веб-камеру.

За допомогою додаткової локальної панелі управління учасник може керувати лабораторним середовищем, наприклад, рівнями води в резервуарах, або виконавчими механізмами, наприклад, насосом, під час роботи на місці.

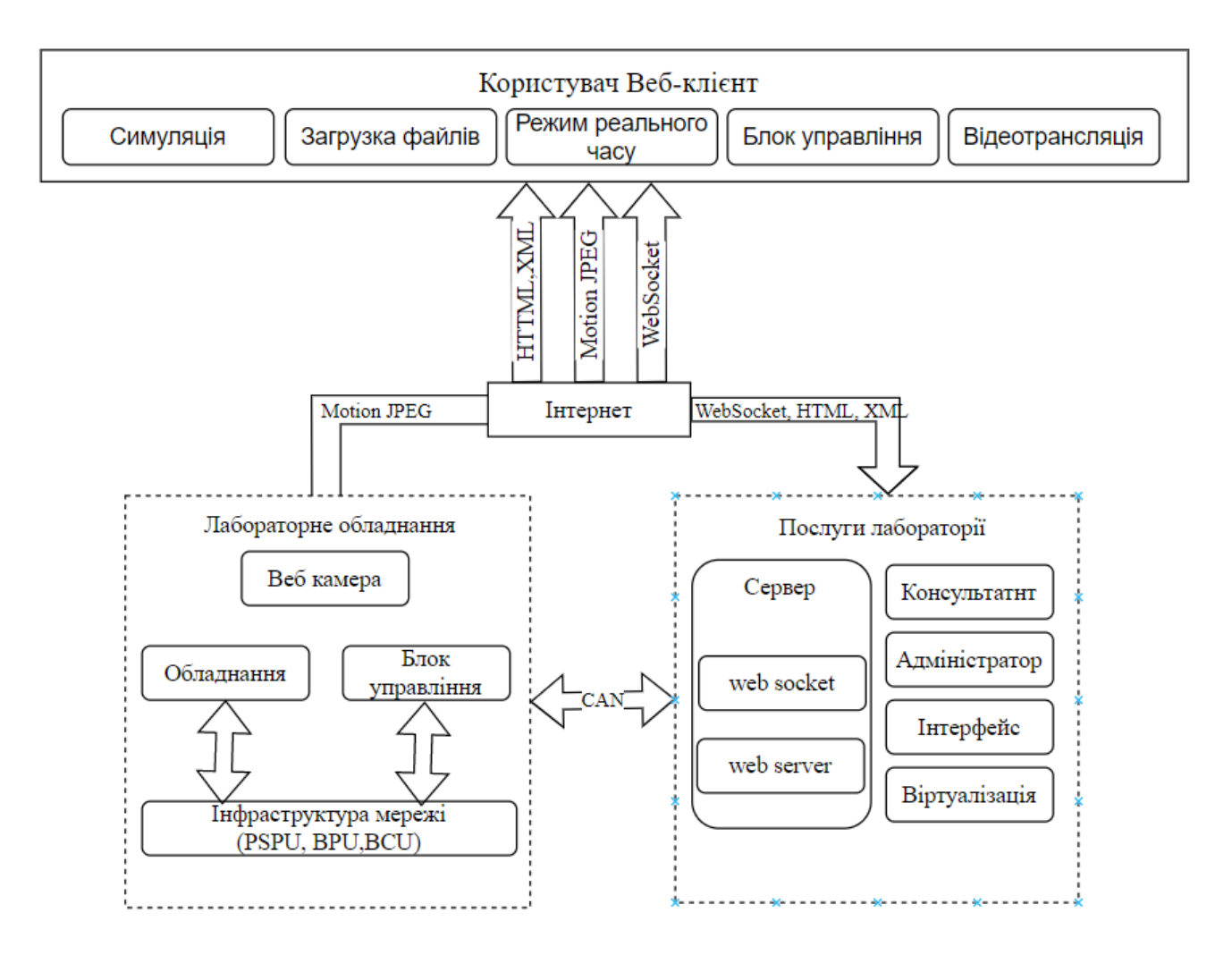

Рисунок 1.3 - Схематичне зображення компонентів віддаленої лабораторії

Автономний режим - Візуальне прототипування. Отримавши доступ до інтерфейсу веб-браузера системи GOLDI, користувач може завантажити свій алгоритм, провести лабораторний експеримент, наприклад, залишити, зупинити, заблокувати, та за необхідності змінити змінні середовища. Алгоритм управління виконує інтерпретатор, що працює на клієнтському ПК студента (наприклад,

реалізований як HTML 5 RIA). Для цього режиму не потрібно підключення до Інтернет -лабораторій та фізичних систем у лабораторіях.

Режим видаленого управління - через Web-клієнт. Цей режим роботи призначений для специфікацій на основі кінцевого автомата, заснованого на рівняннях. У цьому випадку управління фізичною системою буде здійснюватися через Інтернет через інтерпретатор, що працює всередині клієнтського ПК студента. Ніяких додаткових блоків управління у віддаленій лабораторії не потрібно, рисунок 1.4. У цьому випадку через Інтернет будуть передаватися тільки вхідні та вихідні сигнали фізичної системи.

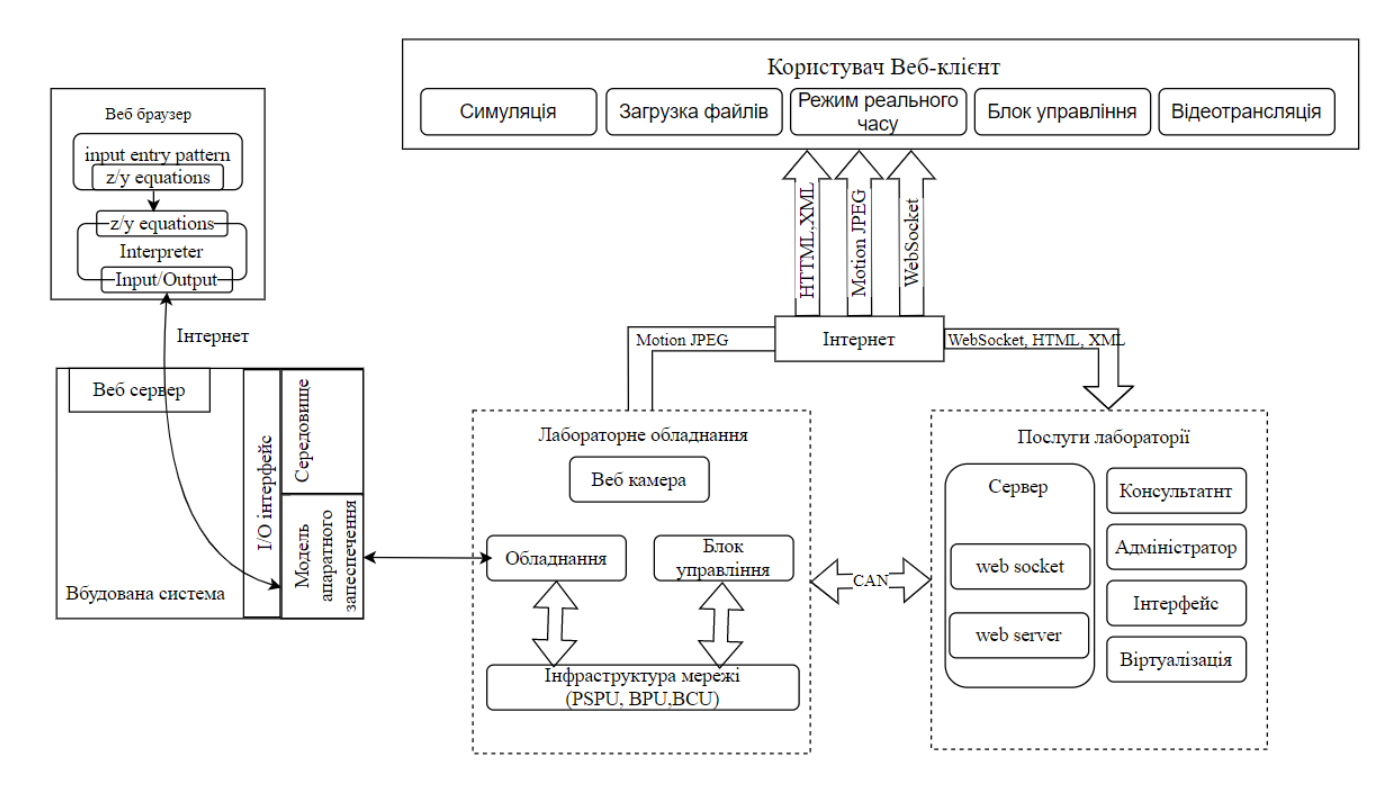

Рисунок 1.4. - Режим віддаленого управління через Web-клієнт

Віртуальний режим управління - Візуальне прототипування. Цей режим працює з режимом роботи для візуального прототипування. У цьому випадку імітаційна модель включає не інтерпретатор, що працює всередині клієнта, а через Інтернет з реальним блоком управління, що працює всередині віддаленої лабораторії. У цьому випадку студент може протестувати свій підготовлений програмний або апаратно -орієнтований проект на відповідний блок управління без

необхідності у реальній фізичній системі - до того, як він буде використовувати режим дистанційного управління - через блок управління. Крім того, можливо, що багато студентів працюватимуть над алгоритмами управління для однієї і тієї ж електромеханічної моделі. Вони можуть протестувати та підтвердити свою конструкцію, перш ніж включити її до реального обладнання.

Віртуальний режим управління - Текстовий режим. Цей режим роботи призначений для відновлення, тестування та обслуговування блоку фізичного захисту. Використовуючи цей режим роботи, можна перевірити реалізований еталонний проект у блоках захисту фізичної системи без необхідності використання блоків управління або фізичної системи. Це буде здійснюватися шляхом передачі шаблону вводу та виводу від веб-клієнта до блоку захисту та аналізу його відвідини.

Режим місцевого управління - через блок управління. Крім можливості працювати в лабораторіях, два режими роботи пояснюють використання системи GOLDI для проведення експериментів або демонстрацій на місці. Під час лабораторного експерименту на місці студентів можна спостерігати за всіма налаштованими пристроями, а також за всіма фізичними системами та змінними оточуючими середовищами прямо у лабораторних кімнатах. У цьому випадку вони можуть перевірити своє завдання управління (робота на підключеному блоці управління). У них є доступ до всього лабораторного налаштування через підключену панель управління.

Режим місцевого управління – вручну. Цей режим роботи може використовуватися для демонстрацій та обслуговування підключених електромеханічних моделей. Також може використовуватися для тестування та налагодження електромеханічних частин фізичних систем для обслуговування та перевірки.

Режим швидкого прототипування. Для цього спеціального режиму роботи була розроблена плата швидкого прототипування цифрових систем, яка напряму підключається до послідовної віддаленої лабораторної шини. У цьому випадку блок фізичного захисту системи не потрібен.

Управління вхідними та вихідними сигналами плат здійснює віртуально та має наступний вигляд: для зовнішнього вигляду додаток використовує «фотографію» плати у якості фона. Усі входи реалізовані як елементи управління Java та можуть управлятися за допомогою миші в інтерактивному режимі. Зміни негайно відображаються на платі швидкого прототипування, а відповідні результати відображаються всередині програми. Є два основних варіанти відображення результатів виводу у веб-інтерфейсі:

⎯ Представлення компонентів Java. Графічні результати представлені безпосередньо в «фотографіях» з використанням компонентів Java, призначених виключно для читання. Обновлення дисплея вимагають лише інформації про поточний стан відповідного вихідного сигналу.

Зворотній зв'язок з веб-камерою. Використання веб -камер для спостереження за макетною платою в лабораторіях. Зображення з веб-камер змінює фонову «фотографію» додатку. Це дозволяє користувачам спостерігати за результатами своїх дій безпосередньо, як якщо він присутній у лабораторії.

Усі дії документуються в окремій вкладці журналу.

Режим відвідувача. Цей режим роботи призначений для відвідування лабораторій та пасивної участі в експериментах. Він забезпечує пряму відеотрансляцію, а також зображення значущих датчиків та учасників з електромеханічної системи вибраного експерименту. Використання режимів відвідування не вимагає входу в систему або обмеження часового інтервалу, але не дає можливості переглянути лабораторію та проведений експеримент.

1.2.2. Лабораторія Електронних Засобів Навчання (ЛЕЗН) СібГУТІ

Для роботи з ЛЕЗН необхідно завантажити клієнтську програму і методичний посібник.

Клієнтська програма написана на мові LabView і вимагає встановленого LabView Run-Time, який також поширюється вільно. Завантажити все це можливо з сайту лабораторії в розділі файли. Методичні вказівки до лабораторних робіт доступні і в режимі online. У разі появи проблем з виконанням лабораторних робіт, можна написати про це по e-mail.

Установка складається з сервера, який підключений до мережі Internet. Сервер з'єднаний з модулем USB-6008, який являє собою недорогу систему збору даних, вироблену компанією National Instruments.

Програмне забезпечення лабораторії по електроніці складається з двох частин - серверної і клієнтської. За основу мережевої взаємодії обраний протокол гарантованої доставки TCP/IP. Серверна частина являє собою Win32 додаток, розроблене в середовищі Delphi 7. Програма приймає клієнтів за протоколом TCP, керує роботою мультиплексора, комутуючого досліджувану схему, а також управляє АЦП і ЦАП DAQ пристрою USB-6008. Робота з пристроєм ведеться за допомогою програмного прошарку, що поставляється разом з комплектом драйверів NI-DAQmx від National Instruments.

Згідно з розробленим протоколом передачі клієнт-сервер, клієнт спочатку посилає будь-яку команду, потім чекає, в цей час сервер обробляє команду і посилає відповідь, включаючи, якщо того вимагав запит, виміряні дані. Прийняті дані візуалізуються на екрані користувача. Для зменшення затримок між прийомом команди і відправкою даних вимірювань алгоритм протоколу TCP/IP був відключений на стороні сервера.

Реалізація можливості паралельної роботи декількох студентів над різними пунктами лабораторних робіт у лабораторії з віддаленим доступом полягає в розподілі запитів від клієнтів за часом, наприклад, за рахунок використання неблокуючого сокета, в цьому випадку чергу запитів створюється засобами операційної системи. Завдяки цьому забезпечується загальна кількість одночасної роботи за стендом студентів не менше десяти осіб. Для зручності контролю якості виконання лабораторної роботи студентом, сервер зберігає в спеціальну базу даних інформацію про те хто, коли і які пункти лабораторних робіт виконав, і скільки у нього пішло на це часу. Викладачеві ця інформація доступна через web-інтерфейс.

1.2.3. Віртуальні лабораторії. Альтернативою лабораторіям із віддаленим доступом є віртуальні лабораторії та лабораторії на основі програмних симуляторів. Віртуальні лабораторії засновані на програмної емуляції об'єктів проектування або їх оточення, а також об'єктів установки (вбудовувані системи).

Концепція таких лабораторій дозволяє реалізувати ідею напівнатурного моделювання, коли розглядається з'єднання реальної цільової системи управління та програмної моделі об'єкта керування. Щодо практики проектування цифрових пристроїв принцип віртуалізації втілюється у створенні спеціальних програм з графічним інтерфейсом користувача для генерації тестового оточення та виконання тестових експериментів

#### 1.3 Дослідження використання лабораторій з віддаленим доступом

Віддалена лабораторія – це навчальний підрозділ, оснащений реальним навчально-дослідним обладнанням з дистанційним доступом до нього. До складу віддаленої лабораторії, як правило, входять: потужні сервер даних та веб-сервер, реальна експериментальна установка, система керування та система збору даних, а також ліцензійне програмне забезпечення.

Головною ланкою системи є експериментальна установка. Інформація про процес надходить у мікропроцесорну систему збору та обробки даних. Далі інформація через інтерфейс надходить у комп'ютер. Подальшу обробку даних виконує програмне забезпечення комп'ютера-сервера. Потім дані передаються на комп'ютер-клієнт для відображення на екрані показань і графіків на віртуальних приладах.

Незручності при дистанційному методі роботи з лабораторним обладнанням[7]:

⎯ можуть виникнути проблеми при роботі з клієнтським додатком, що може привести до проблем з доступом до ресурсів фізичної лабораторії;

відправивши запитання електронною поштою, студент не отримає моментальну відповідь від викладача, на відміну традиційному методу виконання лабораторних робіт;

⎯ технічні проблеми, пов'язані із встановленням програмного забезпечення та складність роботи з клієнтським інтерфейсом для новачків.

необхідність здобуття викладачами нових навичок роботи у цифровому середовищі, необхідність освоєння нових інструментів та внесення змін до освітнього процесу.

⎯ відсутність можливості будувати стосунки в колективі (з викладачами, одногрупниками, адміністрацією вишу), виступати перед аудиторією, студент не має можливості порівнювати проміжні результати свого навчання та інших студентів.

⎯ для вузу запровадження дистанційного навчання пов'язане з великими матеріальними витратами: технічне оснащення, програмно-технічні засоби, підготовка спеціальних кадрів.

Проте можливість дистанційної форми проведення лабораторних робіт необхідна:

⎯ при екстреному перенесенні навчання у дистанційний формат в умовах пандемії, коли студенти та викладачі не можуть бути присутніми на заняттях.

⎯ для людей які фізично не можуть перебувати в навчальній аудиторії через інвалідність.

⎯ для студентів які хочуть здобути освіту без відриву від трудової діяльності, вони не обмежені часом аудиторного заняття та мають цілодобовий доступ до дистанційної лабораторії.

1.4. Дослідження концепції побудови системи доступу до лабораторії з віддаленим доступом

В даний час немає єдиних стандартів архітектури віддаленої лабораторії. По цій причині університети розкривають власні рішення для віддаленої лабораторії відповідні для їх конкретних вимог.

Необхідність створення таких лабораторій обумовлена тим, що інженерна освіта передбачає підготовку спеціалістів-практиків, які мають навички роботи з приладами, а також для експериментального закріплення пройденого матеріалу. Лабораторії з віддаленим доступом повинні не лише дублювати лабораторний

практикум очного навчання, але й дозволити працювати з унікальним дорогим обладнанням, ставити реальні експерименти з будь-якого місцезнаходження. Також має бути реалізована можливість роботи кількох студентів за одним лабораторним стендом одночасно.

У рамках принципів будов систем доступу до віддаленої лабораторії можна виділити три групи функцій, орієнтованих на вирішення різних підзадач[8]:

⎯ функції введення та відображення даних, що забезпечують взаємодію з користувачем;

⎯ прикладні функції, притаманні даної предметної області;

⎯ функції управління ресурсами.

Виконання цих функцій переважно забезпечується програмними засобами, які можна представити у вигляді взаємозалежних компонентів, рисунок 1.5, де:

⎯ клієнтське середовище відповідає за інтерфейс користувача;

⎯ головний сервер реалізує алгоритм розв'язання конкретного завдання;

лабораторний сервер забезпечує доступ до необхідних ресурсів.

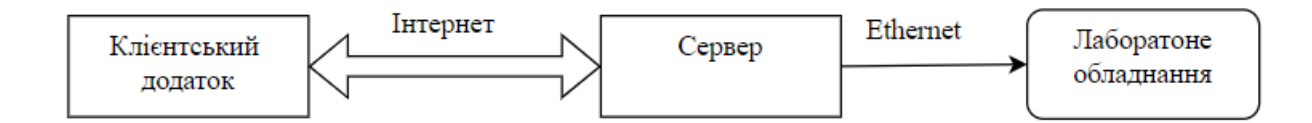

Рисунок 1.5 – Компоненти систем доступу до віддаленої лабораторії

Клієнтське середовище розраховане на велику кількість користувачів і призначене для використання у мережі. Існує кілька способів організувати обмін даними між користувачами та лабораторним обладнанням:

1. Пряме з'єднання між зовнішнім сервером та системою лабораторних досліджень. Програмне забезпечення системи збору даних і управління може бути інтерфейсом між лабораторної установки, а також може містити віртуальну лабораторну установку в собі; зовнішній сервер відповідає за забезпечення зв'язку між програмним середовищем клієнта та системи збору даних і управління (СЗДУ);

програмне середовище клієнта забезпечує зручний інтерфейс користувача для клієнта.

У такому разі зовнішній сервер може приймати безліч підключень користувачів, однак, слід реалізувати можливість спільної роботи багатьох користувачів з однією лабораторною установкою.

Це можна зробити наступними способами:

Сервер приймає всі підключення користувачів на порт, що прослуховується, створює новий екземпляр СЗДУ з іншим мережним портом прослуховування і перемикає з'єднання користувача на створений СЗДУ. Отже, кожному за з'єднання витрачається додаткова оперативна пам'ять сервера у вигляді екземпляра СЗДУ, тобто. витрати ресурсів сервера зростатимуть пропорційно до кожного використання приладу кожним користувачем. За такої архітектури запити користувачів виконуються паралельно.

Сервер приймає та обробляє всі підключення користувачів на один порт, використовуючи stateless протокол, який не вимагає підтримки з'єднання (наприклад http), організовуючи чергу, і по черзі передає дані від користувачів на єдиний екземпляр СЗДУ, повертаючи результат користувачам. У цьому випадку витрати ресурсів також зростатимуть пропорційно до кількості приладів, проте при зростанні кількості користувачів вони збільшуватимуться незначно – тільки на обробку більшої черги. Проте швидкодія системи різко залежатиме від кількості користувачів, що використовують систему одночасно, оскільки запити користувачів виконуватимуться послідовно, у порядку черги.

2. З'єднання зовнішнього сервера з приладами через сервер додатків. WEB сервер забезпечує зв'язок між клієнтським середовищем користувачів та сервером додатків, тоді як сервер додатків відповідає за організацію одночасного доступу кількох користувачів до одного віртуального приладу. Віртуальні прилади виконують функції СЗДУ і можуть бути інтерфейсами, як між реальними приладами і сервером додатків, так і самостійними віртуальними лабораторними установками.

Таким чином, зовнішній сервер приймає підключення користувачів і перенаправляє їх на сервер додатків. Сервер додатків передає дані на потрібний віртуальний прилад, який може виконувати роль СЗДУ для реального приладу, так і функціонувати самостійно. Віртуальний прилад повертає оброблені дані до сервера додатків, сервер додатків передає дані на зовнішній сервер, звідки вони надходять на комп'ютери користувачів.

При такій архітектурі запити користувачів виконуються паралельно, і не потрібно створювати окремий екземпляр СЗДУ для кожного користувача. Але при такій архітектурі неможливо створити тривале з'єднання між комп'ютером користувача і віртуальним приладом, що при віддаленому дослідженні тривалих процесів може викликати додаткові складності.

#### 1.5 Дослідження мережевих підключень до віддаленої лабораторії

Під час налаштування підключення лабораторії для віддаленого доступу необхідно враховувати багато факторів. Один з таких факторів полягає в тому, що багато установ мають кілька брандмауерів для передачі даних, що може ускладнити обмін даними між машинами через відмову в доступі або уповільнення передачі. Для успішної роботи віддаленої лабораторії має бути надійний спосіб підключення локальних комп'ютерів в об'єкті до тих, що підключаються віддалено ззовні.

Для встановлення зв'язку між локальним та віддаленим комп'ютерами потрібно певне програмне забезпечення. В даний час використовуються три методи, що широко використовуються: використання інтернет-браузерів, програм віддаленого доступу і підключень до віддаленого робочого столу [8,9]. Ця теза фокусується на останніх, оскільки вони забезпечують максимальний контроль для користувача.

1.5.1 Підключення до віддаленого робочого столу. Підключення до віддаленого робочого стола можна встановити за допомогою програмного забезпечення, що постачається з операційною системою, або сторонніх програм. Деякі пакети віртуальних мережевих обчислень (VPN) вимагають, щоб IP-адреси віддалених комп'ютерів, що підключаються, були перевірені перед встановленням з'єднання, в той час як інші програми віддаленого робочого столу з повним доступом дозволяють доступ до локального комп'ютера доти, поки віддалений комп'ютер перевіряє ідентифікаційний номер та пароль. Кожен метод має різні рівні функціональності та безпеки, пов'язані з ними, які слід враховувати, при проектуванні віддаленої лабораторії.

Як тільки з'єднання встановлено, віддалений учень отримує доступ до всього, що локальному комп'ютеру можна контролювати. Це надає студенту максимальний доступ до використання розширених елементів керування чи усунення несправностей комп'ютера. Багато програм віддаленого робочого стола дозволяють користувачеві переглядати віддалений робочий стіл у вікні на локальному екрані замість того, щоб використовувати повний монітор і швидко передавати файли між комп'ютерами. Деякі програми, такі як Teamviewer, мають опцію відеоконференцзв'язку, за допомогою якої можна надсилати відео та аудіо з більшою швидкістю, ніж під час перегляду лише через підключення до віддаленого робочого столу.

1.5.2. Інтернет-браузери. Деякі лабораторії повністю керуються віддаленим користувачем через Інтернет-браузер. Ці лабораторії пов'язані з локальним комп'ютером, який відправляє та отримує інформацію від обладнання та передає її через Інтернет [10].

Віддалені лабораторії, керовані через інтернет-браузери, часто мають фільтр, який обмежує доступ неавторизованих людей або дозволяє одночасно підключатися лише певній кількості людей. При правильному налаштуванні та програмуванні цей параметр надає віддаленим учням простий спосіб отримати експериментальний досвід [11]. Недоліком цього методу є те, що студенти мають мінімальний контроль за збором даних і суворо обмежені тим, що є на веб-сайті.

1.5.3 Програми віддаленого доступу. Розробник віддаленої лабораторії може створити окрему програму або набір програм, які завантажуються та встановлюються на віддалений комп'ютер та використовуються для всього

лабораторного процесу. Після встановлення вони шукають локальний комп'ютер, зазвичай IP, і встановлюють з'єднання. Програми віддаленого доступу поєднують переваги доступу до Інтернет-браузеру та підключення до віддаленого робочого столу. Вони можуть дозволити більший контроль обладнання або потоку даних, ніж може керувати один веб-сайт, і забезпечити кращу безпеку для локального комп'ютера, ніж програми віддаленого робочого столу. Два основних недоліки полягають у тому, що їх може бути складно запрограмувати для складних сигналів, які необхідно надсилати, і на кожному комп'ютері мають бути відповідні налаштування брандмауера та порту[12].

1.6 Дослідження вимог до системи автоматизованого управління лабораторії з віддаленим доступом

Необхідно проаналізувати вимоги до системи, щоб розуміти їх значущість у загальній постановці проблеми організації дистанційної освіти. Під поняттям «Вимоги до системи» розуміється наступна сукупність:

– вимоги до системи в цілому (бізнес вимоги, зовнішній інтерфейс);

– вимоги до функцій (завдань), що виконуються системою (функціональні вимоги, атрибути якості);

– вимоги до видів забезпечення (обмеження).

До першого виду вимог відноситься також опис структури системи, куди входить перелік її компонентів. Для складних проектів, що включають велику кількість компонентів (підсистем), необхідно провести розподіл вимог високого рівня за цими компонентами.

Першим кроком до об'єднаного комплексу стандартів, що описують процеси життєвого циклу систем і програмних засобів. Він встановлює строгий зв'язок між системою і використовуваними в ній програмними засобами, трактуючи програмний засіб, як складову частину системи, за допомогою виділення вимог до програмних засобів з вимог до системи. У стандарті наведено різницю між аналізом системних вимог і аналізом вимог до програмного продукту, оскільки в загальному випадку побудова системної архітектури визначає системні вимоги для різних складових частин системи, а аналіз вимог до програмних засобів зумовлює вимоги до них, виходячи із системних вимог, призначених кожній складовій програмній частині[13].

Крім перерахованих процесів роботи з вимогами до системи, виділяються також спеціальні процеси програмних засобів, призначені для створення конкретного програмного елементу системи, зокрема процес аналізу вимог до ПЗ. В ході цього процесу визначаються вимоги до програмних елементів системи та їх інтерфейсів, встановлюється вплив вимог до ПЗ на середовище функціонування, а також сумісність та зв'язок між вимогами до ПЗ і вимогами до системи. Вхідними даними для процесу визначення вимог до ПЗ є системні вимоги, опис апаратного інтерфейсу і архітектури системи (якщо вони не включені в системні вимоги). А мета процесу проектування ПЗ полягає у тому, щоб розробити архітектуру ПЗ і вимоги нижнього рівня на основі вимог верхнього рівня до ПЗ. Звідси випливає, що розробка самої архітектури ПЗ відбувається після опису апаратної частини проекту та її архітектури.

Отже, вимоги поділяються на дві категорії. До першою відносяться вимоги, пов'язані з виконанням завдань, що виникають при реалізації навчального процесу. До другої категорії відносяться вимоги, пов'язані з інфраструктурою, що забезпечує функціонування системи.

Завдання першої категорії:

забезпечення методичних вказівок, порядок виконання лабораторного практикуму (створення проекту, занесення вихідного опису проектованого пристрою, додавання результатів функціонального та тимчасового моделювання тощо);

- автоматичне тестування типових завдань;
- ⎯ призначення пріоритетів користувачів;
- ⎯ розподіл обладнання;
- зворотний зв'язок із викладачем.

До інфраструктурних належать вимоги забезпечення:

⎯ взаємодії з користувачем (реалізація інтерфейсу користувача та механізму доставки інформації від користувача до системи і назад);

⎯ взаємодії з обладнанням (реалізація протоколу взаємодії та механізму доставки інформації від апаратної частини системи до програмної та назад);

⎯ оптимізації пропускної спроможності;

⎯ підтримки різних категорій користувачів системи (студент, викладач, адміністратор системи);

аутентифікація та авторизації користувачів;

⎯ протоколювання результатів роботи системи.

1.7 Дослідження оснащення віддаленої лабораторії

Необхідно дослідити оснащення лабораторії з віддаленим доступом, до якої розробляється додаток, з метою встановлення функціональних вимог та потреб системи автоматизованого управління віддаленої інженерії.

Лабораторія, до якої розробляється додаток, має наступне оснащення:

- Сервер DHCP, який використовується для генерації IP адресов усього обладнання лабораторії.

Routing сервер, для коректної маршрутизації між обладнанням лабораторії.

- Головний маршрутизатор лабораторії D-Link, використовується для зв'язку лабораторії із зовнішнім світом.

- Комутатор Cisco на 48 портів FastEthernet (FE). Комутатор на 24 порта та 2 – на 16 портів.

- Різноманітні програмовані логічні контролери (ПЛК).

- Персональні комп'ютери на яких встановлені 2 операційні системи – Windows та Linux. Окрім цього на кожній машині встановлено усе програмне забезпечення необхідне для виконання лабораторних робіт.

Схема послідовності підключення лабораторного оснащення зображена на рисунку 1.6.

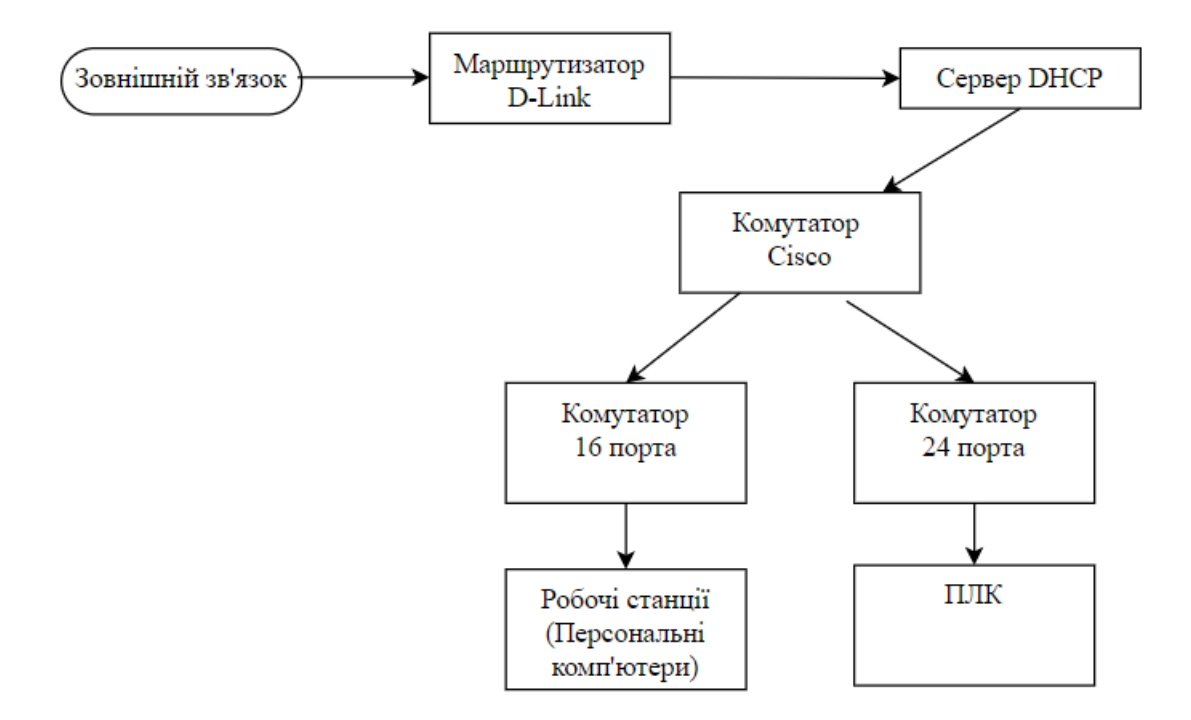

Рисунок 1.6 – Архітектурна система віддаленої лабораторії

Оснащення лабораторії дозволяє розробляти системи управління з урахуванням програмованих логічних контролерів; розробляти мікропроцесорні системи керування на основі контролерів; розробляти цифрові схеми з ПЛІС (програмованими логічними інтегральними схемами); організовувати збір даних із різних датчиків; розробляти SCADA-системи різної складності; розробляти системи управління роботами та інше.

1.8 Висновки до розділу 1

1. Виконано аналіз застосування та переваги дистанційної форми навчання. Проведено дослідження існуючих рішень реалізації віддалених лабораторій, яке дозволило виявити їх переваги та недоліки, а також особливості розробки та використання.

2. Проведено дослідження структурних та функціональних особливостей лабораторій з віддаленим доступом, що дало змогу визначити комплекс вимог до програмного продукту.

3. Проведено аналіз використання лабораторій з віддаленим доступом, який показав що дистанційний метод роботи з лабораторним обладнанням має низку незручностей, а також визначено необхідність такого методу у випадку через звичайних обставин.

4. Виконано аналіз концепції побудови систем доступу до віддаленої лабораторії, в результаті якого виявлено основні функції та компоненти системи. Проведено дослідження способів організації обміну даних між користувачем та оснащенням лабораторії.

5. Виконано аналіз мережевих підключень до лабораторії з віддаленим доступом, в результаті чого виявлено які методи широко використовуються, їхні переваги та недоліки. Було визначено, що підключення до віддаленого робочого столу забезпечує максимальний контроль для користувача.

6. Проведено дослідження вимог до систем автоматизованого управління лабораторії з віддаленим доступом, яке показало, що вимоги можна поділити на дві категорії: вимоги, пов'язані з виконанням завдань, що виникають при реалізації навчального процесу; та вимоги, пов'язані з інфраструктурою, що забезпечує функціонування системи.

7. Проведено дослідження оснащення віддаленої лабораторії, до якої розробляється програмний продукт, в результаті чого була виявлена архітектурна схема системи лабораторії.

## **2 ДОСЛІЖДЕННЯ СИСТЕМИ АВТОМАТИЗОВАНОГО УПРАВЛІННЯ ЛАБОРАТОРІЇ З ВІДДАЛЕНИМ ДОСТУПОМ**

В освітньому процесі можна виділити три складові: передача навчальної інформації, соціальна складова, що включає спілкування між учасниками освітнього процесу, та практичні заняття.

Ґрунтуючись на проведеному огляді літератури, немає відомого методу, який керував створенням віддалених лабораторій від освітніх міркувань до ІТ-протоколу та конфігурації устаткування. Це має бути доступним для полегшення створення безлічі установок, які можна використовувати для проведення серії лабораторних практикумів.

2.1 Визначення функціональних можливостей та архітектури програмного комплексу

Однією з цілей під час проведення автоматизації навчальної лабораторії є створення єдиної інформаційної системи. Наявність єдиного центру зберігання інформації (бази даних) з метою мінімізувати функції окремих користувачів.

Ґрунтуючись на проведеному огляді існуючих рішень систем віддаленої лабораторії було виділено необхідні функції, які повинна забезпечувати система автоматизованого управління лабораторії з віддаленим доступом (САУЛ).

Розроблений програмний комплекс має забезпечувати наступні функціональні можливості:

- доступ до актуальної інформації з питань роботи системи автоматизованих лабораторних практикумів;

- авторизований регламентований доступ користувачів до баз даних мережевої лабораторії;

- одержання загальної інформації про доступні пристрої для виконання лабораторної роботи у залежності від обраної дисципліни;

- виконання лабораторних робіт на реальних лабораторних стендах у режимі реального часу віддаленого доступу з можливістю відображення роботи обладнання;

- організацію централізованого оновлення лабораторних комплексів з відповідними методичними розробками;

- організацію технічної і методичної підтримки викладачів, і студентів з питань роботи системи лабораторного практикуму;

- часове обмеження роботи користувача з лабораторним обладнанням.

При розробці структури такої системи треба враховувати:

- простоту доступу к даним мережевої лабораторії: для роботи віддаленому користувачу не потрібно установлювати спеціальне програмне забезпечення;

- доступ к даним повинен здійснюватися у вікні будь-якого Internetбраузера: Internet Explorer, Opera, Firefox;

зручний інтерфейс користувача, що забезпечує легке сприйняття і обробку інформації, а також мінімізує користувальницькі операції;

- швидкість передачі даних з урахуванням неоднорідності мережі.

До вхідних даних системи можна віднести: інформацію про доступні пристрої.

В результаті система повинна надавати користувачеві можливість виконання лабораторних робіт на реальних лабораторних стендах у режимі реального часу віддаленого доступу з можливістю відображення роботи обладнання; організовувати чергу користувачів до роботи з обраним обладнанням; пришвидшити процес оформлення звітів роботи.

Враховуючі всі потреби та вимоги до системи була розроблена узагальнена архітектура програмного продукту, яка наведена на рисунку 2.1 та включає в себе:

Систему управління віддаленої лабораторії (САУЛ) – об'єкт, що взаємодіє з базою даних апаратно-програмного комплексу віддаленої лабораторії через запити, сформовані на основі вимог визначених раніше;

⎯ Базу даних - об'єкт, що містить інформацію про спеціальності, групи, викладачів, навчальні плани, додаткову довідкову інформацію;

⎯ Інтерфейс користувача - об'єкт, що забезпечує високу інформативність виведеної на екран інформації, що організує зручність її виведення та обробки користувачем автоматизованої системи.

Віддалена лабораторія через локальну мережу взаємодіє з експериментальним стендом, на якому встановлено набір експериментів. Також, віддалена лабораторія надає доступ користувачам до опису готових проектних рішень у вигляді схем підключення компонентів та текстів програм.

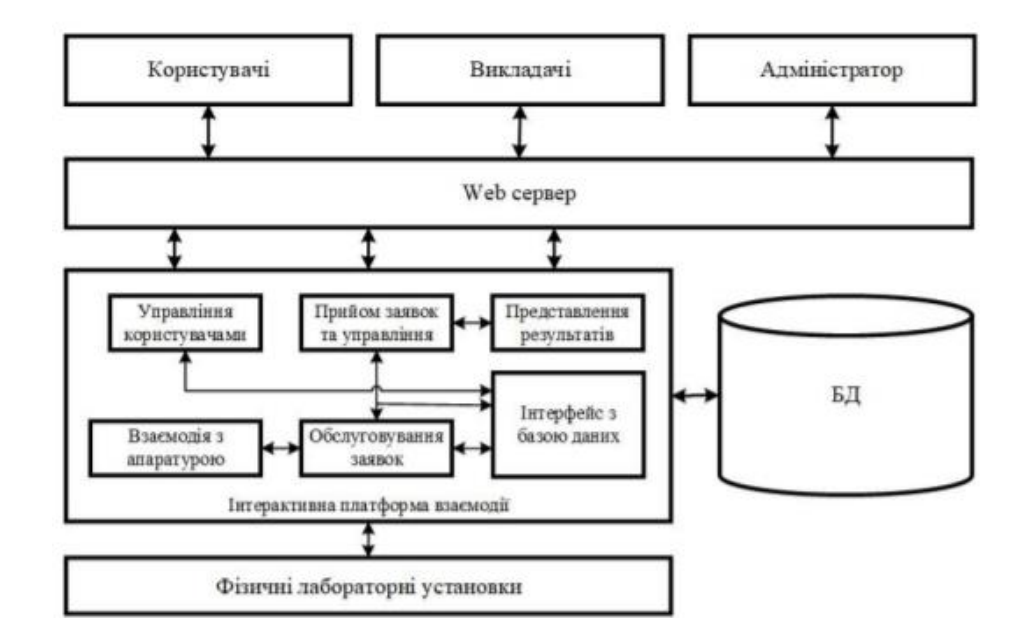

Рисунок 2.1 – Загальна структурна схема лабораторії віддаленого доступу

Таким чином, методами досягнення поставлених завдань можна вважати: створення єдиної бази даних автоматизованої системи віддаленої лабораторії; створення та налаштування інтерфейсу користувача; генерація звітних форм.

2.2 Визначення структурної схеми програмного продукту

Структурну схему програмного продукту показано на рисунку 2.2.

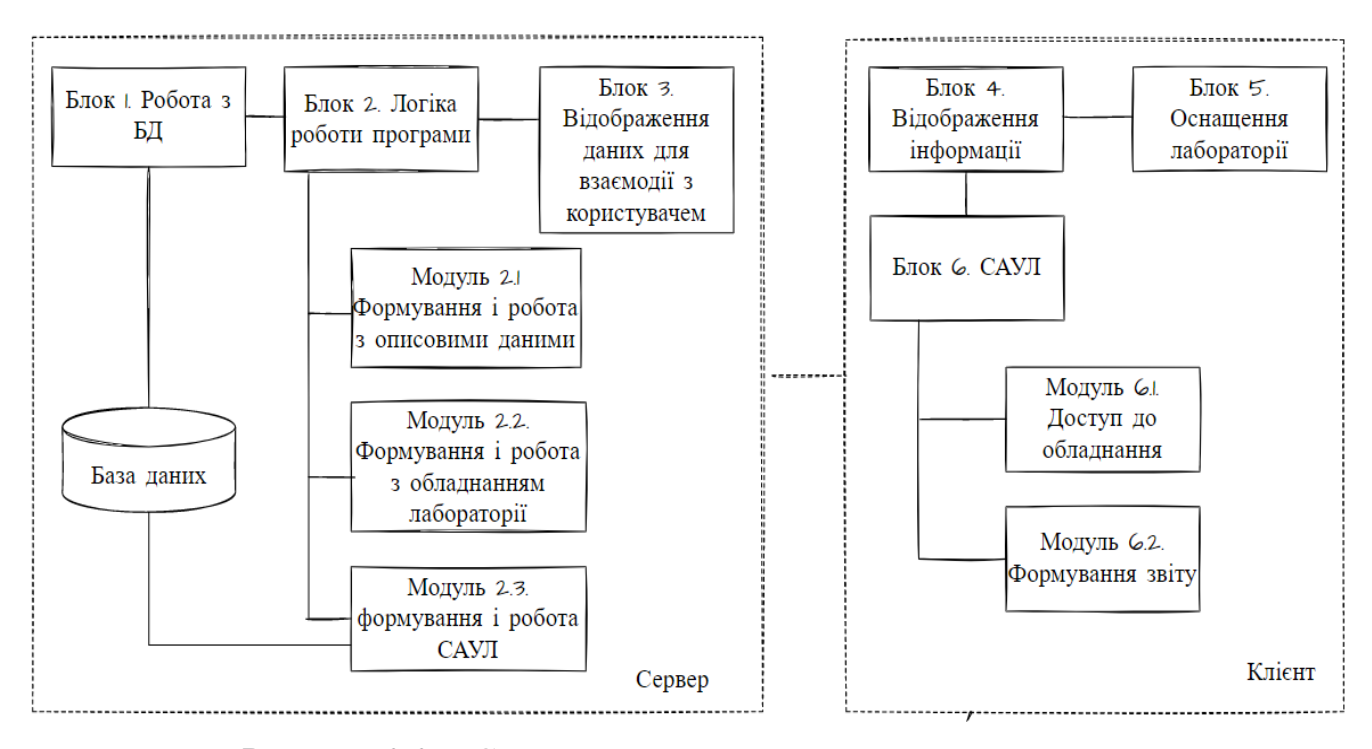

Рисунок 2.2. - Структурна схема програмного продукту

Блок 1. Робота з базою даних - виконує запити до бази даних та необхідні дії з цими даними, такі як: додавання користувача до системи, отримання інформації про користувача згідно з його ідентифікаційним номером (id), отримання id користувача згідно з його іменем, резервування експерименту користувачем, перевірка стану експерименту (вільний/зайнятий), коректне завершення експерименту.

Блок 2. Логіка роботи програми - реалізує інтерфейс програми та роботу з даними та запитами користувача, авторизацію та реєстрацію користувача в системі, а також вихід користувача з системи.

Модуль 2.1. Формування та робота з описовими даними - відповідає за реалізацію головної сторінки, сторінки із загальної інформацією про доступні для виконання лабораторних робіт у залежності від обраної дисципліни; виконує переходи між сторінками та надає необхідну інформацію за запитом користувача.

Модуль 2.2. Формування і робота з лабораторним обладнанням - відповідає за всю роботу віддалених експериментів а саме: реалізацію сторінки з

експериментами, стрічкового меню для швидкого переходу між функціоналом системи, виконання експерименту та резервування експерименту користувачем.

Модуль 2.3. Формування і робота САУЛ – відповідає за роботу системи автоматизованого управління віддаленої лабораторії, а саме: реалізацію сторінки системи автоматизованого управління віддаленої лабораторії та контроль часового обмеження роботи з лабораторним обладнанням.

Блок 3. Відображення даних для взаємодії з користувачем - формує htmlсторінки з інформацією, необхідною для діалогу системи з користувачем, або відображає результати запитів до бази даних.

Блок 4. Відображення інформації - відповідає за відображення інтерфейсу систем для користувача. Для Блоку 6 - це відображення черги або часу, що залишилося на виконання роботи та доступ до перегляду додаткової інформації (технічні параметри та характеристики обладнання).

Блок 5. Оснащення лабораторії – відповідає за проведення робіт з лабораторним обладнанням.

Блок 6. САУЛ - Формування контрольованого доступу до лабораторного обладнання, що витрачається на виконання роботи, формування звіту.

Модуль 6.1 Доступ до обладнання – відповідає за організацію черги та формує поле для відображення відліку часу, що залишається на виконання роботи з лабораторним обладнання

Модуль 6.2 Формування звіту – відповідає за обробку інформації про користувача та оформлення звіту про виконану роботу.

Таким чином, запропоновано структурну схему програмного продукту, що дозволяє реалізувати необхідні функціональні можливості програмного продукту та організувати ефективне використання засобів віддаленої лабораторії.

2.3 Дослідження основних рішення щодо реалізації програмного продукту

Архітектура віддаленої лабораторії наведена на рисунку 2.3 та організована згідно з принципами архітектури клієнт-сервер.

Отже, централізований сервер, відомий як центр управління та контролю (ЦУК), використовується для взаємодії між локальними та віддаленими комп'ютерами та обладнанням. ЦУК може виступати як хост для різних функцій, що керують віддаленою лабораторією, включаючи маршрутизацію, синхронізацію та забезпечення функцій безпеки та зв'язку між комп'ютерами.

Комунікація між клієнтом і сервером віддаленої лабораторії здійснюється через веб-інтерфейс. Лабораторне обладнання підключено до лабораторного сервера через локальну мережу. Комп'ютер з спеціальним програмним забезпеченням працює як сервер віддаленої лабораторії. Сервер забезпечує доступ до програмування експериментів та візуалізацію роботи обладнання лабораторії. Сервер виконує обробку запитів веб-інтерфейса та виконує наступні дії в залежності від отриманих даних:

запити від різних клієнтів на отримання доступу до тих чи інших послуг, що працюють за протоколом HTTP/HTTPS, повернення результату авторизації;

- відправка запиту на перевірку вільного обладнання, а також повернення результатів опитування оснащення лабораторії (за допомогою HTTP-протоколу).

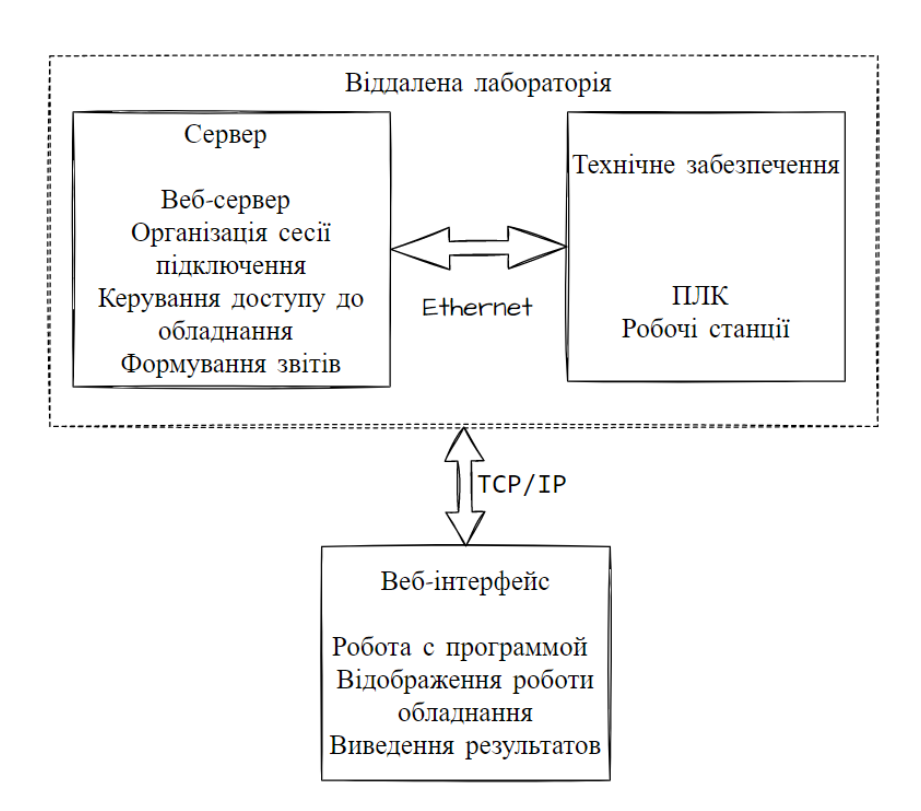

Рисунок 2.3. - Архітектура віддаленої лабораторії

Служба працює на сервері Apache з використанням реляційної бази даних MySQL [60]. Веб-сервер реалізовано на мові програмування PHP5. Такий стек технологій дозволяє реалізувати всі необхідні функції. Для побудови необхідного функціоналу використовується фреймворк CodeIgniter та шаблон MVC (Model– View–Controller,Модель-Представлення-Контролер)(В даному випадку мається на увазі Контролер додатку). Це популярний фреймворк з відкритим кодом, написаний на мові програмування PHP для розробки повноцінних веб-систем і застосунків. Розроблена на основі MVC шаблону структура віддаленої лабораторії представлена на рисунку 2.4 [58].

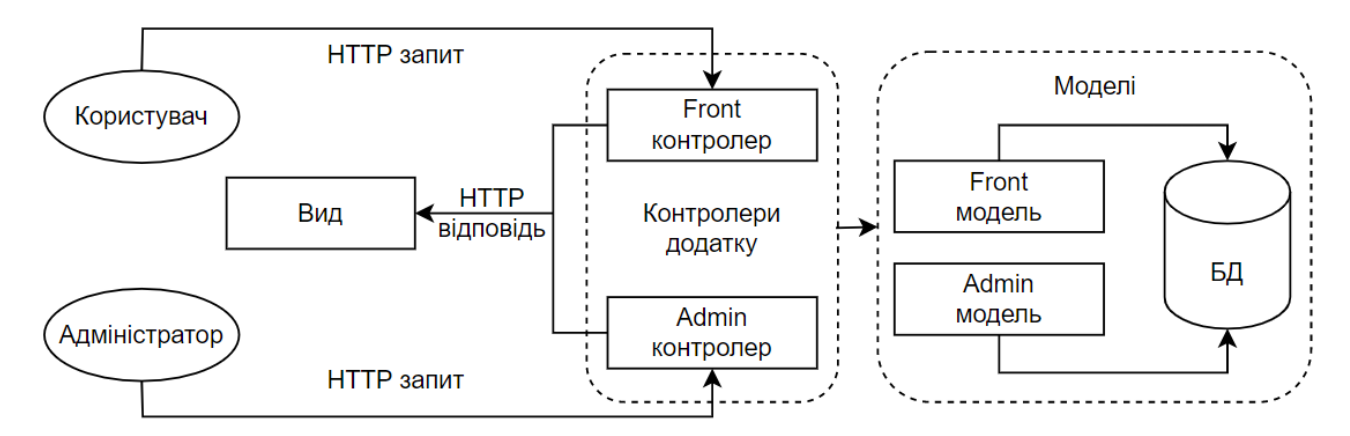

Рисунок .2.4. - Структура віддаленої лабораторії на основі шаблону MVC

Всі запити від користувачів обробляються відповідними Контролерами додатку (рисунок 2.5, а). Таким чином, контролер додатку забезпечує зв'язок між користувачем і системою, а саме контролює введення даних користувачем і використовує Модель і Представлення для реалізації необхідної реакції. Крім того, Контролер додатку реалізує функції навігації сайту (наприклад, функції: index, pc, plc та т.і.).

Окремим модулем реалізовано вікно віддаленого робочого столу. Windows Server 2016. Клієнти віддаленого робочого столу (Майкрософт) дозволяють використовувати віддалений ПК та керувати ним. Даний ресурс можливо інтегрувати на веб-сторінку за допомогою коду елементу керування віддаленого робочого столу ActiveX, що наведено в додатку [14].

Модель надає дані та методи роботи з даними, реагує на запити, змінюючи свій стан. Однак не містить інформації про те, як ці знання можна візуалізувати. Зокрема, Модель займається реєстрацією та авторизацією користувачів. Також Модель надає інформацію про обладнання: зайнятий чи вільний.

Представлення відповідає за відображення (візуалізацію) інформації (рисунок 2.5, б). Найчастіше в якості Представлення виступає форма (вікно) з графічними елементами. Кожне Представлення має свій вигляд:

- − index головна сторінка;
- − header стрічкове меню головної сторінки;
- − footer нижня інформаційна частина головної сторінки;
- − pc опис робочої станції;
- − experiments загальна частина всіх експериментів;
- − plc –опис обладнання лабораторії;

− info – специфічна частина з методичними вказівками, та порядком виконання лабораторного практикуму;

− display – специфічна частина для візуалізації роботи обладнання.

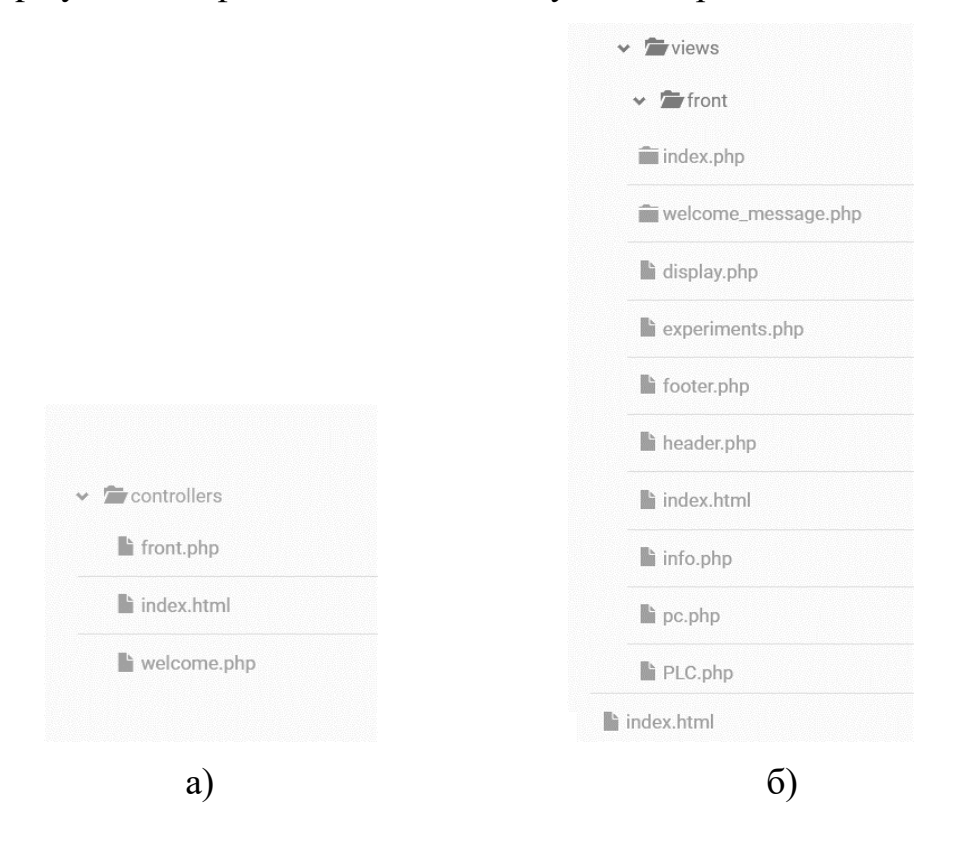

Рисунок 2.5. - Контролер додатку (а) та Представлення (б)

Людино-машинний інтерфейс (ЛМІ) є основною сполучною ланкою між віддаленим студентом та експериментальною установкою. Дуже важливо, щоб ЛМІ був налаштований на надання користувачеві зрозумілою мети та реалістичною взаємодією.

Кінцева мета - встановити зв'язок між віддаленим користувачем та локальною програмою віддаленого керування. Для цього віддалений користувач входить до ЦУК та вибирає відповідну лабораторну систему. Усі комунікації управляються через ЦУК, що діє як віртуальний комутатор. Оскільки всі комунікації ініціюються від локального обладнання та віддалених користувачів до ЦУК, архітектура надає можливість по суті обійти будь-який процес керування змінами міжмережевого екрану для віддаленої лабораторії.

#### 2.4 Веб-інтерфейс програмного продукту

Цей розділ покликаний висвітлити деякі технічні аспекти графічного інтерфейсу користувача щодо дистанційно керованого обладнання. Під час створення графічного інтерфейсу для віддаленої лабораторії необхідно враховувати дві мети. Один із них - надати студенту повний контроль над місцевою апаратурою в міру необхідності для завершення лабораторії. Інший – звести до мінімуму будь-які помилки, які можуть виникнути через характер віддаленого з'єднання. Затримка може викликати помилки у віддалених лабораторіях. Створення графічного інтерфейсу користувача для запобігання таким проблемам або навчання студентів способам їх вирішення може суттєво вплинути на простоту використання лабораторій.

Віддалений користувач очікує, що він завантажить програмне забезпечення з графічним інтерфейсом і запустить його зі свого розташування. Все керування здійснюється через підключення до віддаленого робочого столу, включаючи збирання даних та керування пристроями. Графічний інтерфейс користувача повинен бути сконструйований таким чином, щоб учень міг взаємодіяти з ним з будь-якого комп'ютера незалежно від швидкості або операційної системи. Це

означає, що немає необхідності швидкого введення команд або команд введення, специфічних для операційної системи (наприклад, Ctrl + Shift + T, клавіша Apple і т. д.).

Веб-інтерфейс, рисунок 2.6, реалізовано з використанням мови програмування Java Script, мови розмітки HTML та каскадних таблиць стилів CSS. Сторінку експерименту розділено на декілька блоків. У лівій частині сторінки програмного продукту формується вертикальне меню, що дозволяє швидко перемикатися між дисциплінами. Основна область сторінки ділиться на відображення статусу/оцінки за роботу (праворуч) та види та завдання робіт, які необхідно виконати (у центрі) Система має зручний, інтуїтивно зрозумілий інтерфейс, що дозволяє швидко обрати роботу, яку необхідно виконати та перейти до САУЛ.

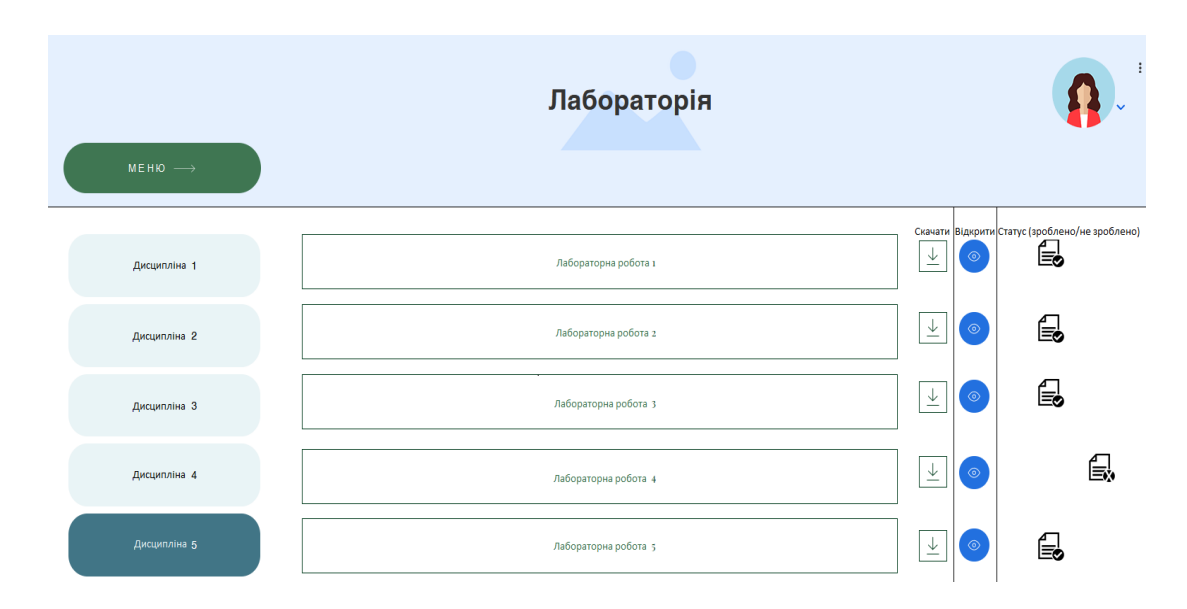

Рис. 2.6. Веб-інтерфейс програмного продукту

Система надає можливість користувачам реєструватись та авторизуватись в ній. Інтерфейс панелі авторизації наведено в рисунку 2.7. Дана панель відображає вже описані можливості для користувача. Також дозволяє користувачу побачити пароль за необхідності. При реєстрації пароль користувача шифрується та записується в базу даних.

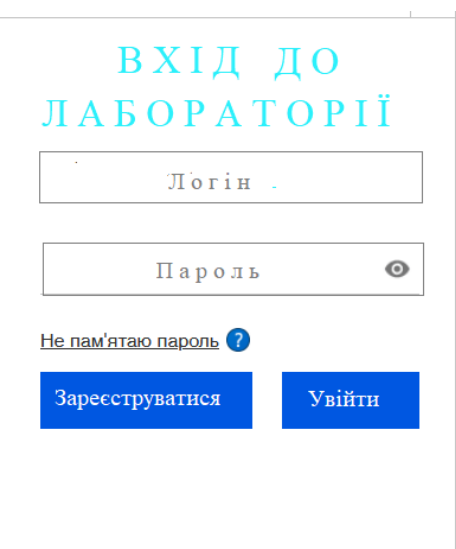

Рисунок 2.7. - Інтерфейс панелі авторизації

Судячи з усього вище описаного стає зрозуміло, що коли користувач зайде на веб сторінку цього застосунку, його браузер відправить GET запит, на що відреагує контролер додатку та відповість сформувавши HTML сторінку з шаблону. Тоді користувач отримає готову веб сторінку, де зможе вибрати необхідну дисципліну, та отримавши завдання на виконання роботи, натиснути кнопку «розпочати роботу», тоді система перенаправить користувача на сторінку САУЛ.

2.5 База даних програмного продукту

Для початку роботи над створенням БД по предметній області в рамках проекту було виділено основні сутності та їх основні характеристики.

У БД має зберігатися інформація:

⎯ про студентів: код студента, П.І.Б. студента, група, електрона пошта;

⎯ про викладача: код викладача, П.І.Б. викладача, звання, кафедра, телефон, електрона пошта;

дисципліни: код дисципліни, назва, кількість годин, вид контроля отриманих знань;

звіт: файл виконаної роботи, статус роботи;

документи: завдання до роботи, конфігураційний файл для підключення до лабораторії;

⎯ група: номер групи, куратор цієї групи;

⎯ оцінки: дата, вид роботи, дисципліна, оцінка.

Подальші дії - це складання інфологічної моделі з предметної області з урахуванням зв'язків між сутностями. Ця модель представлена на рисунку 2.8.

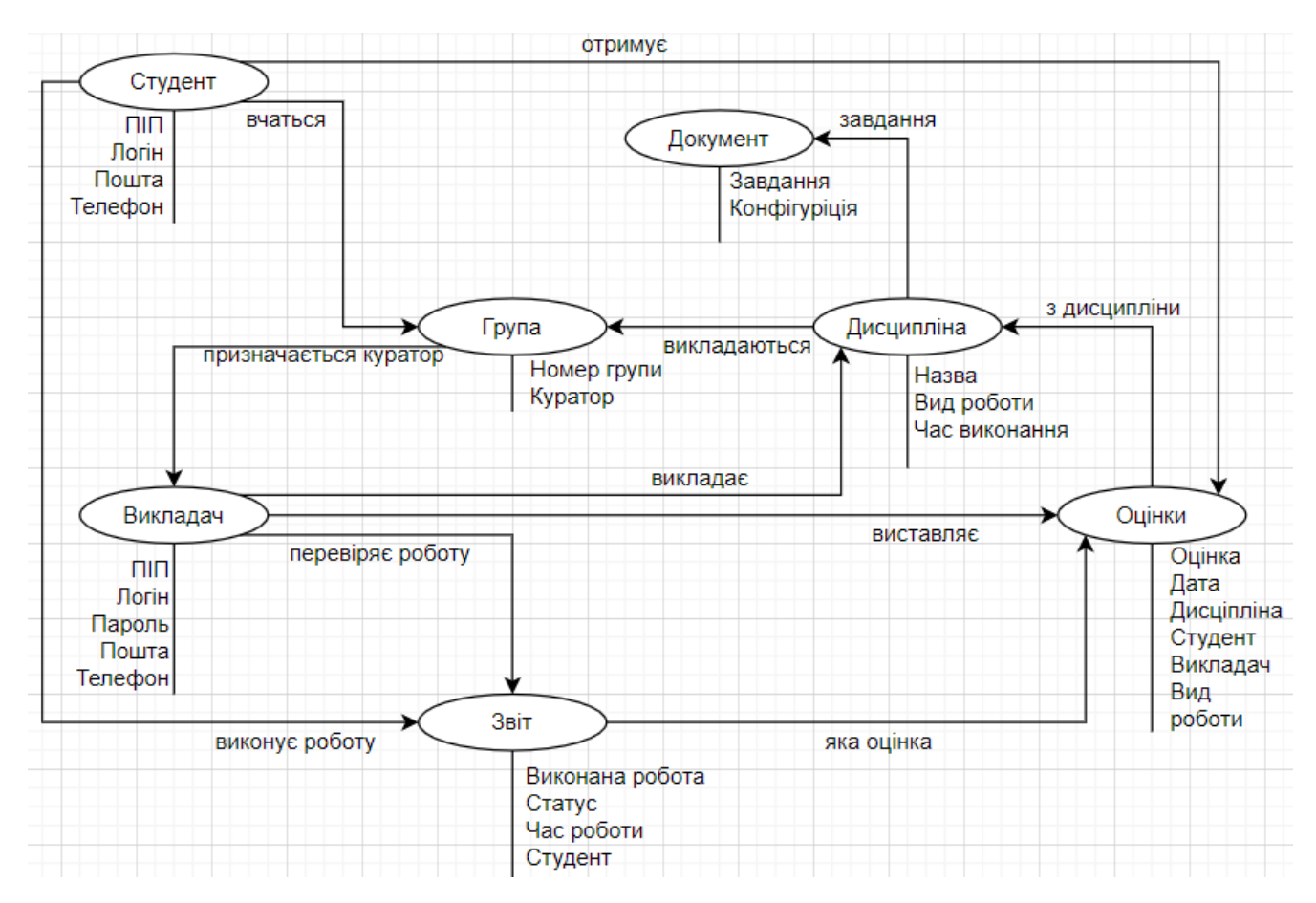

Рисунок 2.8. - Інфологічна модель з предметної області

При складанні цієї схеми враховані види зв'язку, які визначені за змістом об'єктів даної предметної області. Можливі зв'язки: «один-до-одного» - кожному екземпляру першої сутності відповідає лише один екземпляр другої сутності. «Один-багатьом» - кожному екземпляру першої сутності можуть відповідати кілька екземплярів другої сутності, але не навпаки. «Багатьом-багатьом» - кожному екземпляру першої сутності можуть відповідати кілька екземплярів другої сутності, і навпаки.

Отже, сутності «Студент» і «Звіт», «Викладач» і «Дисципліна», «Дисципліна» і «Документ», «Викладач» і «Звіт», «Викладач» і «Оцінки», «Студент» і «Оцінки», «Група» і «Студент» пов'язані зв'язком «один-багатьом», тому що один студент виконує багато робіт протягом навчального року, викладач може читати різні дисципліни, з однієї дисципліни може бути кілька видів виконуваних робіт, викладач перевіряє безліч звітів, також викладач виставляє оцінки за виконану роботу, студент може отримати кілька оцінок, кожна група має декілька студентів відповідно.

Сутності «Викладач» і «Група», «Звіт» і «Оцінки», «Дисципліна» і «Оцінки» пов'язані зв'язком «один- до одного», адже викладач може бути куратором лише в однієї групи, у кожної виконаної роботи лише одна оцінка, одна підсумкова оцінка з дисципліни відповідно.

Наступним кроком у створенні БД є розробка таблиць і подальша робота над ними безпосередньо вже в самій програмі. Об'єктами фізичної моделі є таблиці та поля з типами даних, визначеними для обраної СУБД.

Для формування БД використано словник предметної області, який був сформований при побудові семантичної мережі та включає в себе поняття (слова), використовувані у САУЛ. Загальний опис сутностей бази даних системи автоматизованого управління віддаленої лабораторії наведено в таблиці 2.1.

| Назва сутності | Назва      | $O$ <sub>THC</sub>                       |
|----------------|------------|------------------------------------------|
| user           | Користувач | Головна сутність, що містить повний опис |
|                |            | користувача                              |
| discipline     | Дисципліна | Сутність, що містить інформацію про      |
|                |            | ДИСЦИПЛІНИ                               |
| student        | Студент    | Довідкова сутність, що містить додаткову |
|                |            | інформацію про студента                  |

Таблиця 2.1.Загальний опис сутностей програмного продукту

### Продовження таблиці 2.1

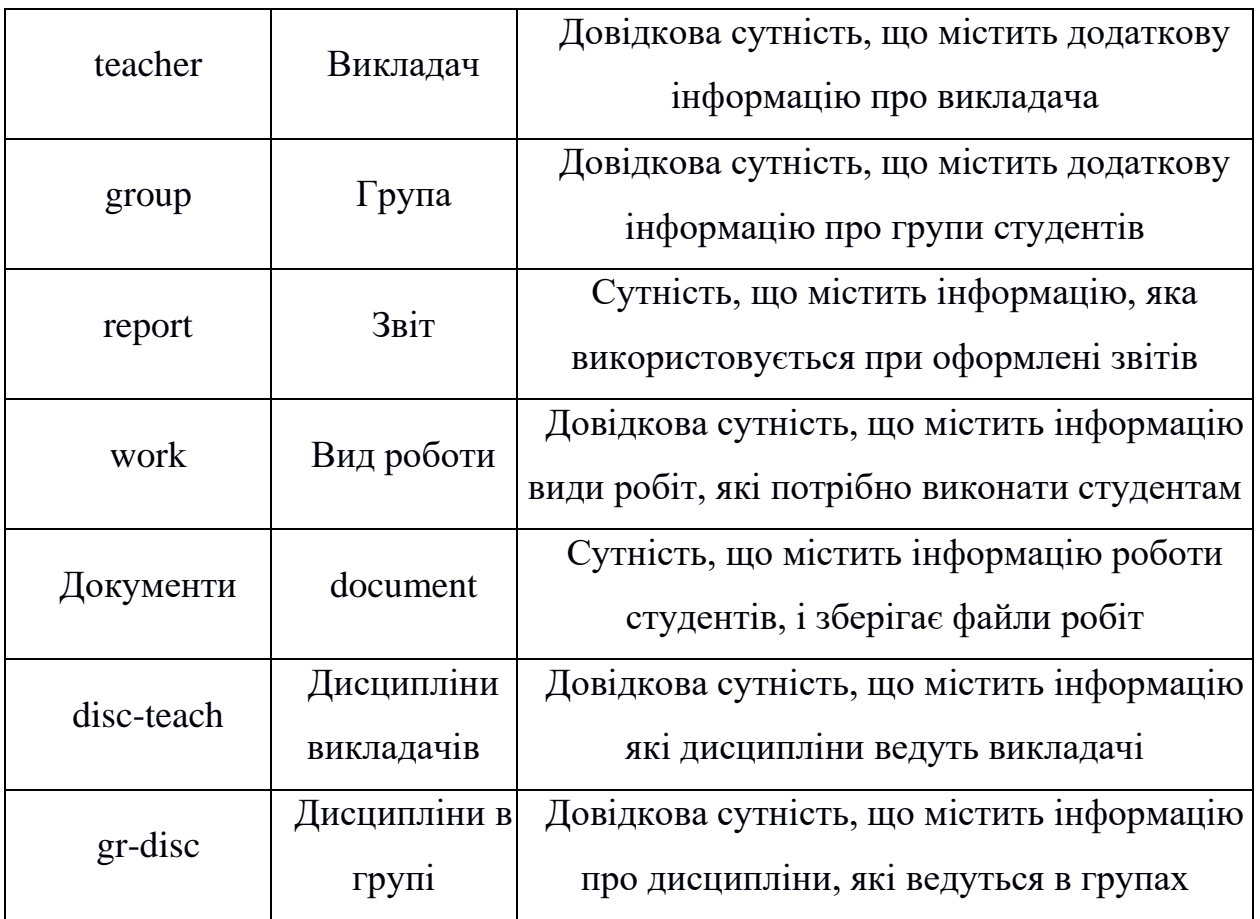

Загальні дані про користувача знаходяться в таблиці 2.2, де зберігаються такі дані як: логін и пароль користувача, телефон та пошта, а також прізвище, ім'я, побатькові користувача.

Таблиця 2.2 Опис сутності «Користувач» («user»)

| Назва поля | Тип значення   | Опис                                 |
|------------|----------------|--------------------------------------|
| id_user    | Integer        | Ідентифікатор користувача            |
| user_name  | Varchar(48)    | Ім'я користувача                     |
| login      | Varchar $(48)$ | Поле, що містить логін користувача,  |
|            |                | необхідний для входу у систему       |
| password   | Varchar(48)    | Поле, що містить пароль користувача, |
|            |                | необхідний для входу у систему       |

Продовження таблиці 2.2

| phone  | Varchar $(48)$ | Поле, що містить номер телефона<br>користувача  |
|--------|----------------|-------------------------------------------------|
| e-mail | Varchar $(48)$ | Поле, що містить електрону пошту<br>користувача |

Додаткові дані про студента та викладача, у разі необхідності, зберігаються в окремих сутностей, що неведені в таблиці 2.3.

Таблиця 2.3 Опис сутності «Студент» («Student») та сутності «Викладач» («Teacher»)

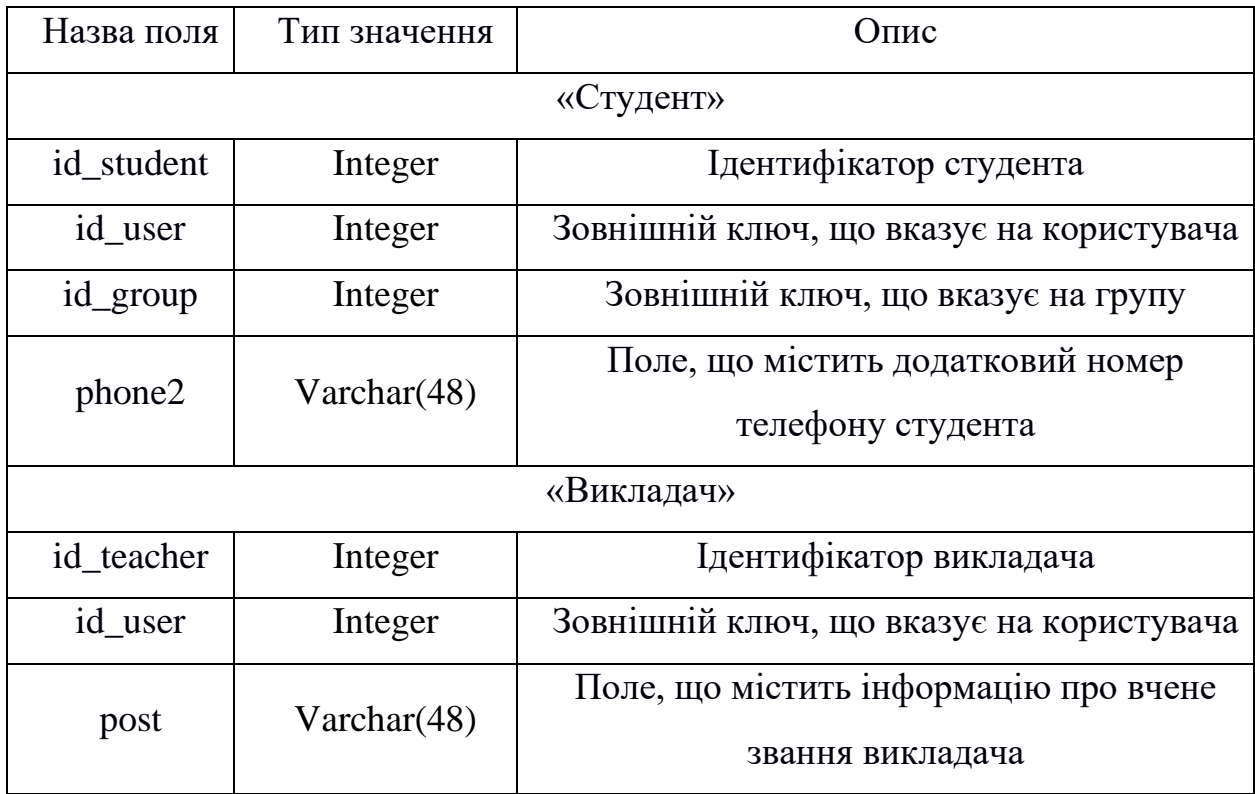

Всі необхідні дані, а саме, кількість часу, що затрачено на виконання роботи, зовнішні ключі, які підтягують потрібну інформацію з інших сутностей, для генерації звіту користувача, що завершив роботу на лабораторному обладнанні і бажає зберегти результат своєї роботи, наведенні в таблиці 2.4.

Таблиця 2.4 Опис сутності «Звіт» («Report»)

| Назва поля | Тип значення   | Опис                                       |
|------------|----------------|--------------------------------------------|
| id_report  | Integer        | Ідентифікатор звіту роботи                 |
| id_stud    | Integer        | Зовнішній ключ, що вказує на студента      |
| id_doc     | Integer        | Зовнішній ключ, що вказує на документ      |
| time       |                | Поле, що містить інформацію про те скільки |
|            |                | часу було затрачено на виконання роботи    |
| status     | Varchar $(48)$ | Поле, що містить інформацію про статус     |
|            |                | роботи (виконана/не виконана)              |

Функціональні характеристики сутності «Група» наведені в таблиці 2.5, які застосовуються для надання інформації про навчальну групу.

Таблиця 2.5 Опис сутності «Група» («Group»)

| Назва поля | Тип значення | ( )пис                       |
|------------|--------------|------------------------------|
| id_group   | Integer      | Ідентифікатор групи          |
| group      | Varchar(48)  | Поле, що містить назву групи |
| kurs       | Varchar(48)  | Поле, що містить курс групи  |

Вказані в таблиці 2.6 функціональні характеристики сутності «Вид роботи» використовуються для надання необхідної інформації про роботу, яку необхідно виконати.

Таблиця 2.6 Опис сутності «Вид роботи» («Languages»)

| Назва поля | Тип значення | ( )пис                                     |
|------------|--------------|--------------------------------------------|
| id_work    | Integer      | Ідентифікатор виду роботи                  |
| work       | Varchar(48)  | Поле, що містить інформацію про види робіт |
| time_work  |              | Поле, що містить інформацію про те,        |
|            |              | скільки часу дається на виконання роботи   |

Дані, що містять інформацію про завдання з дисципліни та необхідний для запуску роботи конфігураційний файл, наводяться в сутності «Документ» наведено таблиці 2.7.

| Назва поля    | Тип значення | Опис                                     |
|---------------|--------------|------------------------------------------|
| id_doc        | Integer      | Ідентифікатор документу                  |
| id_work       | Integer      | Зовнішній ключ, що вказує на вид роботи  |
| id_discipline | Integer      | Зовнішній ключ, що вказує на дисципліну  |
| document      |              | Поле, що містить файл с завданням роботи |
| config        |              | Поле, що містить конфігураційний файл,   |
|               |              | для початку виконання роботи             |

Таблиця 2.7 Опис сутності «Документ» («Document»)

Функціональні характеристики сутності «Дисципліна» наведені в таблиці 2.5, які застосовуються для надання інформації про навчальну дисципліну.

Таблиця 2.8 Опис сутності «Дисципліна» («Discipline»)

| Назва поля    | Тип значення | Опис                                |
|---------------|--------------|-------------------------------------|
| id_discipline | Integer      | Ідентифікатор дисципліни            |
| discipline    | Varchar(48)  | Поле, що містить назву дисципліни   |
| control       | Varchar(48)  | Поле, що містить інформацію про вид |
|               |              | контролю знань з дисципліни         |

Для забезпечення відображення інформації, про те які дисципліни викладають викладачі, а також про те які дисципліни містяться в курсі той чи іншої групи, сутності «Дисципліни викладачів» та «Дисципліни в групах» містять зовнішні ключі, які підтягують потрібну інформацію з інших сутностей, наведенні в таблиці 2.4.

Таблиця 2.9 Опис сутності «Дисципліни викладачів» («Disc-Teach») та сутності «Дисципліни в групах» («Gr-Disc»)

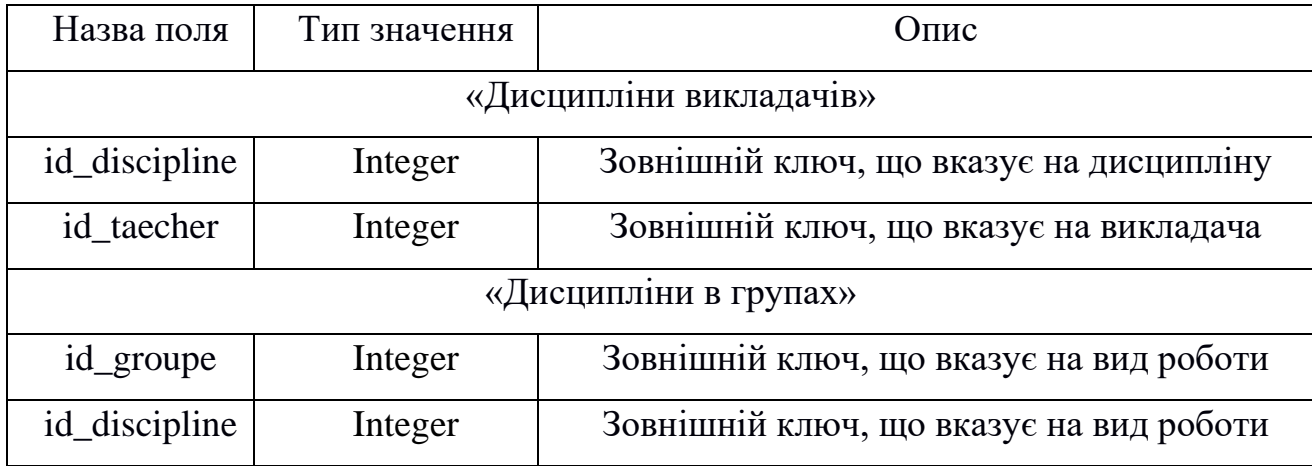

Після створення таблиць необхідно встановити зв'язки між сутностями. Схематичне зображення сутностей та зв'язків між ними зображено у вигляді логічної схеми на рисунку 2.9.

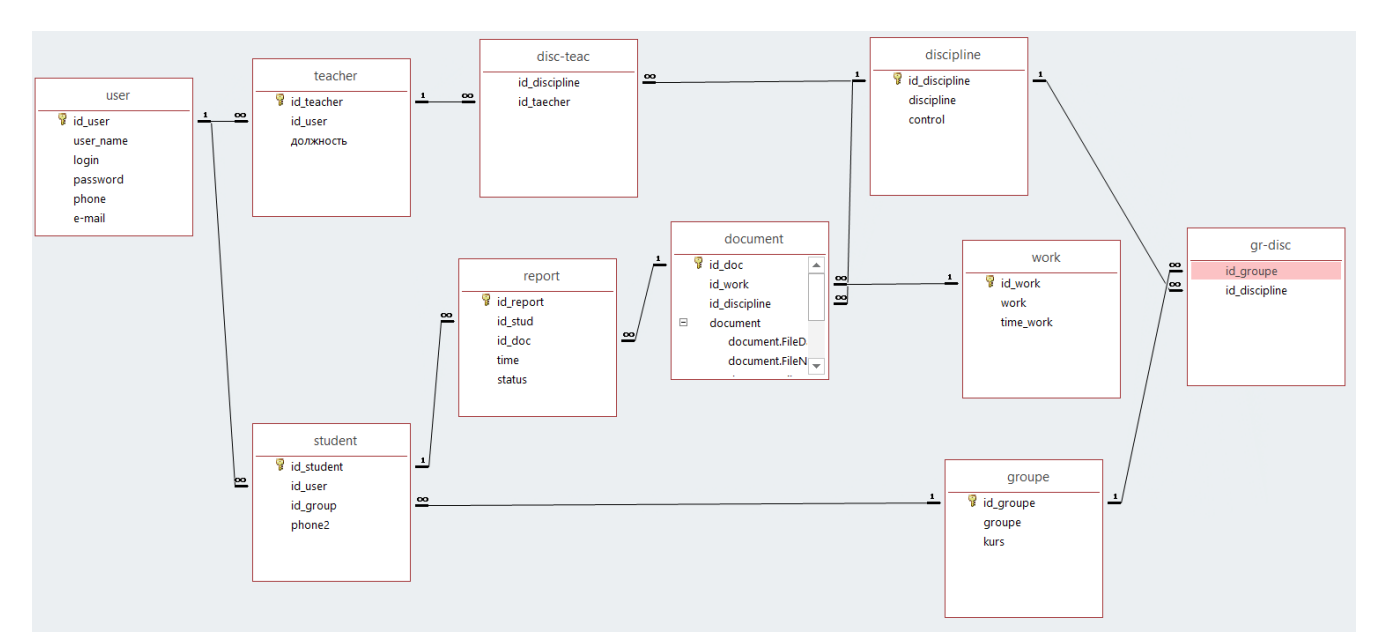

Рисунок 2.9. - Логічна схема сутностей та зв'язків між ними

З даної логічної схеми видно, що сутності «Студент» і «Звіт», «Викладач» і «Дисципліна», «Дисципліна» і «Документ», «Викладач» і «Звіт», «Викладач» і «Оцінки», «Студент» і «Оцінки», «Група» і «Студент» пов'язані зв'язком «одинбагатьом». Також сутності «Викладач» і «Група», «Звіт» і «Оцінки», «Дисципліна»

і «Оцінки» пов'язані зв'язком «один- до одного.

#### 2.6 Основні рішення щодо реалізації САУЛ

Розроблену архітектуру САУЛ наведено на рисунку 2.10. Користувач взаємодіє з САУЛ через веб-інтерфейс. У загальному вигляді САУЛ складається з декількох модулів. Модуль формування веб-сторінки та Модуль організації доступу до оснащення лабораторії безпосередньо взаємодіють з веб-інтерфейсом та базою знань.

Модуль формування веб-сторінки, окрім формування головної веб-сторінки з вільним обладнанням, також формує додаткові сторінки з розширеною інформацією про лабораторне оснащення, візуалізацію роботи лабораторного обладнання. Організацію доступу та черги до лабораторного обладнання виконує Модуль організації доступу до оснащення лабораторії.

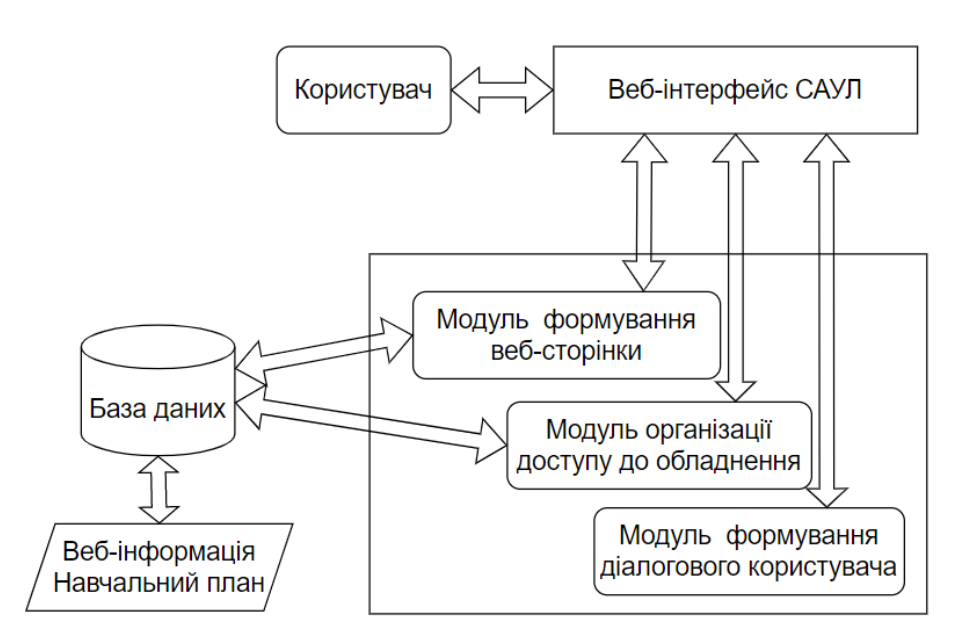

Рисунок 2.10. - Архітектура системи автоматизованого управління лабораторії з віддаленим доступом

Модуль формування діалогового вікна створює область, у разі потреби, де користувач має змогу задати власну кількість часу для роботи с обладнанням, або

вибрати із списку. В Базі даних сутність вид роботи формується на основі інформації з навчального плану, де зазначається скільки часу витрачається на той або інший вид роботи.

Вхідними даними для роботи САУЛ є: кількість часу, що надається на роботу з обладнанням лабораторії, а також інформацію про вільне обладнання.

Результатами роботи САУЛ є відлік часу, що залишився користувачеві на роботу з обладнанням, організація черги доступу до обладнання. САУЛ обирає значення часу, що надається на виконання роботи, з бази даних згідно з навчальним планом або значень введених користувачем в системі.

САУЛ розроблена з використанням мови програмування Python та фреймворку Django для прискорення процесу розробки.

Інтерфейс сторінки підключення до лабораторного обладнання зображено на рисунку 2.11.

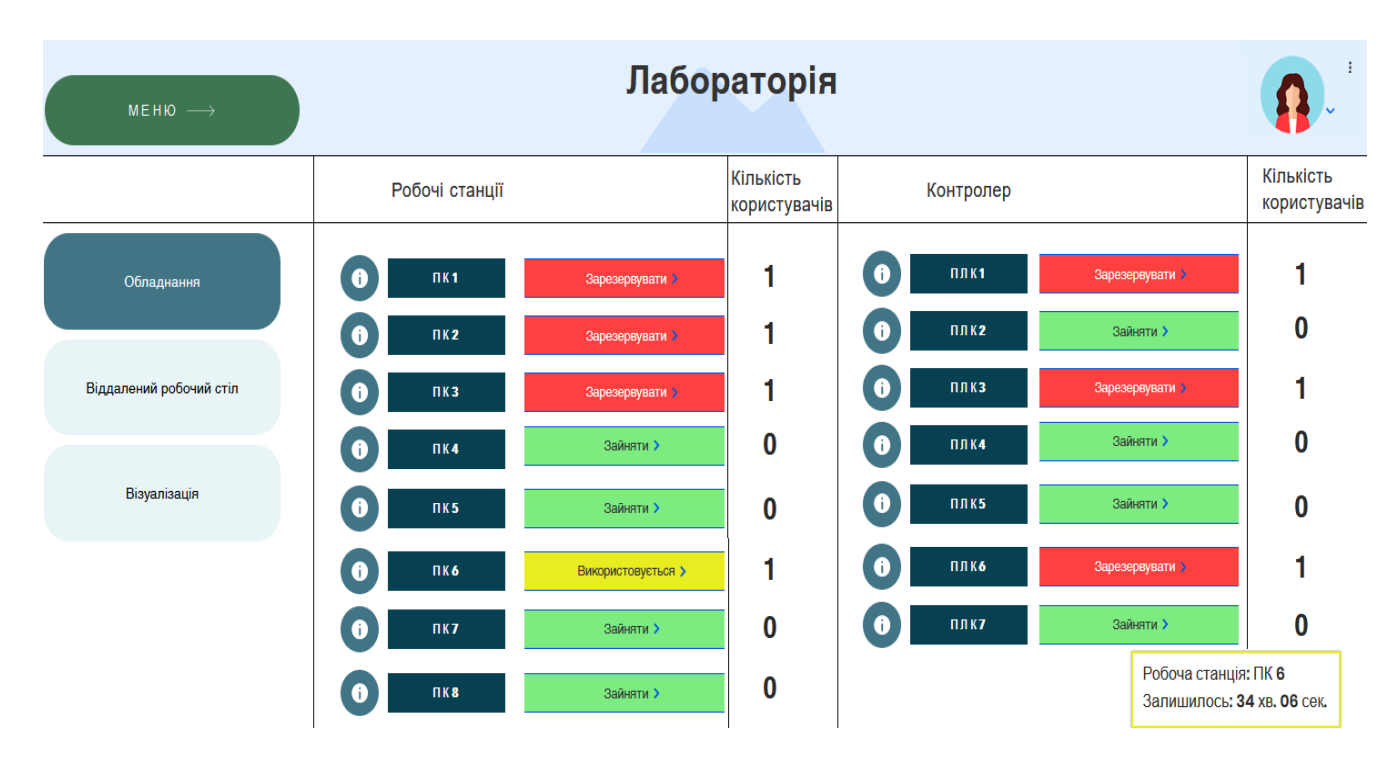

Рисунок 2.11. - Інтерфейс системи автоматизації управління віддаленої лабораторії

У лівій частині сторінки експерименту формується вертикальне меню, що дозволяє швидко перемикатися між вікном візуалізації роботи лабораторного обладнання, вікном віддаленого робочого столу, та вікном з лабораторним обладнанням. У нижній частині сторінки є область повідомлень, в якій відображаються час, що залишився на проведення роботи. Система має зручний, інтуїтивно зрозумілий інтерфейс, що дозволяє швидко виконати потрібні дії в обраному експерименті, створити програмний код та спостерігати візуалізацію експерименту.

Таким чином, розроблено програмне та інформаційне забезпечення системи автоматизованого управління лабораторії з віддаленим доступом, яка надає інформацію про обладнання, та надає автоматизований доступ до оснащення лабораторії, яке можливе зарезервувати, у випадку коли обладнання зайняте іншим користувачем. Також, в низу сторінки (праворуч) відображається обладнання, яке зайняв користувач, та виводиться відлік часу, який відводиться користувачу на використання ресурсу, виходячи з вимог до системи, що розробляється.

#### 2.7 Організація черги

З метою організації доступу до експериментів була створена підсистема організації черги. Також є можливість обмежити тривалість експерименту. Черга працює за принципом FIFO (First in, First Out), тобто користувач, який натиснув на кнопку «Виконати експеримент» стає в чергу, а якщо вона порожня, одразу починає виконання експерименту, інакше, запускається таймер відліку часу перебування у черзі, та по закінченню певного часу, користувач може розпочати експеримент.

На рисунку 2.12 зображено діаграму послідовності, яка демонструє послідовність подій, що відбуваються під час роботи підсистеми організації черги. Коли експеримент зайнятий, то створюється ще один таймер, який спрацює по закінченню виділеного часу на експеримент для звільнення експерименту від поточного користувача та початку роботи з експериментом наступного користувача в черзі. Також, у випадку коли користувач завершує сесію завчасно, система отримує сигнал про звільнення експерименту, тим самим наступний користувач у черзі розпочинає роботу з обладнанням.

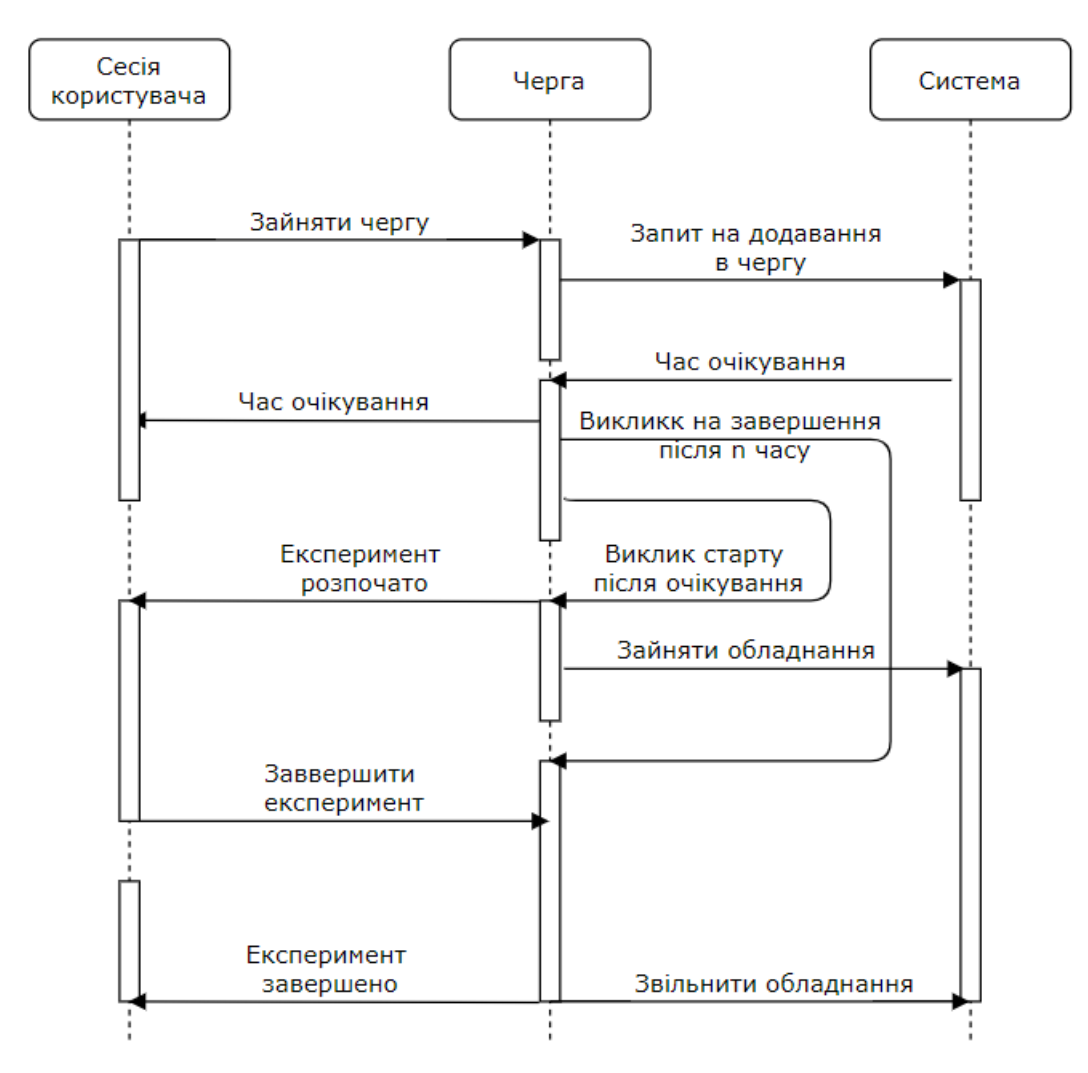

Рисунок 2.12. - Діаграма послідовності роботи підсистеми організації черги

Розроблене програмне забезпечення віддаленої лабораторії надає користувачам можливість спільного використання обладнанням та програмного забезпечення лабораторії з віддаленим доступом, що призначена для набуття навичок роботи з промисловим обладнанням.

2.8 Висновки до розділу 2

1. Визначено необхідні функціональні можливості та загальну структурну схему лабораторії з віддаленим доступом, що дозволить розробити програмний продукт, для ефективного використання лабораторного оснащення.

2. Розроблено архітектурну та структурну схему програмного продукту, що наддасть користувачу можливість використовувати інформаційну базу

навчального закладу. Також, розроблено інтуїтивно зрозумілий інтерфейс користувача, що забезпечить легке сприйняття і обробку інформації, також визначено сутності бази даних програмного продукту і зв'язки між ними.

3. Розроблено програмне та інформаційне забезпечення системи автоматизованого управління віддаленої лабораторії, в результаті чого користувач матиме можливість виконувати лабораторні роботи на реальному обладнанні віддаленої лабораторії в режимі реального часу, що відповідно, підвищує ефективність використання лабораторного обладнання, за рахунок часового обмеження тривалості експерименту.

## **3 ОЦІНЮВАННЯ РОБОТИ СИСТЕМИ АВТОМАТИЗОВАНОГО УПРАВЛІННЯ ЛАБОРАТОРІЇ З ВІДДАЛЕНИМ ДОСТУПОМ**

Створений програмний продукт призначений для застосування у навчальному процесі, а також для вільного використання лабораторного обладнання. Особливістю системи є створення ефекту присутності користувачів в лабораторії, мається на увазі візуалізація роботи обладнання; та автоматизована організація доступу, що забезпечує контрольований перебіг надання доступу до лабораторного обладнання та автоматизує налаштування тривалості сесії.

В даному розділі розглядається принцип роботи розробленого програмного продукту, а також взаємодія компонентів системи при різних діях користувача.

3.1 Дослідження аспектів поведінки програмного продукту

Методика застосування програмного продукту може бути представлена у вигляді діаграми діяльності. Щоб отримати доступ до роботи з програмою, користувач має бути зареєстрованим в системі. Для реєстрації та авторизації користувача у базі даних зберігається логін і пароль користувача.

На рисунку 3.1 представлена діаграма активності системи (діаграма діяльності). Представлений основним момент часу роботи – це авторизація користувача в системі, а також організація сесії роботи з лабораторним обладнанням.

Принцип роботи програмного продукту:

1. Запуск програми.

2. Спочатку складова програмного продукту веб-інтерфейс формує форму авторизації користувача, за допомогою чого користувач має можливість ввести необхідні дані, а саме пароль і логін.

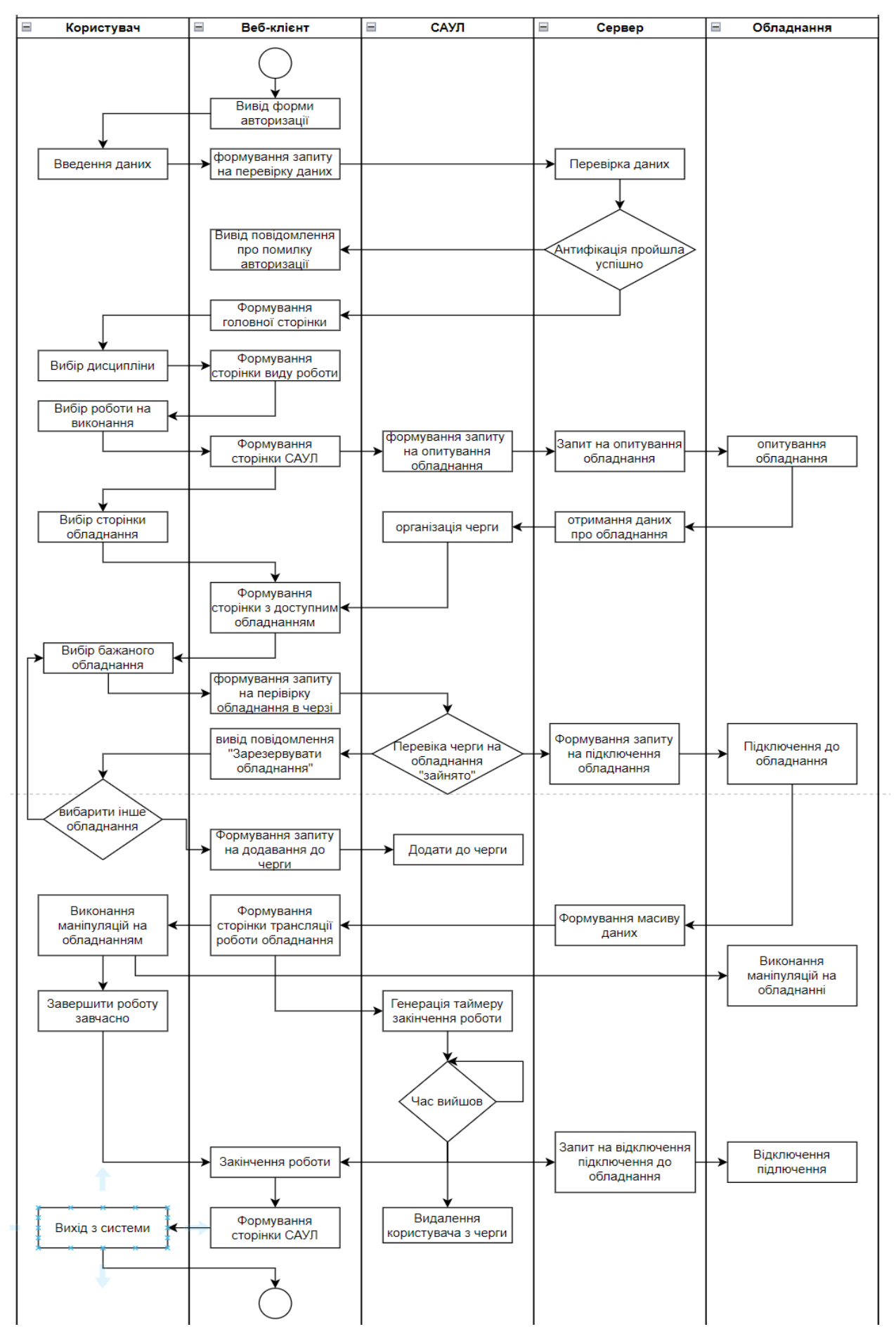

Рисунок 3.1 – Діаграма активності програмного продукту

3. Користувач вводить дані для авторизації у форму.

4. Після введення даних користувачем, веб- інтерфейс надсилає запит на перевірку даних до сервера.

5. Сервер обробляє дані, та перевіряє наявність користувача у списку зареєстрованих абонентів. Та надсилає відповідь до веб- інтерфейс у.

6. Веб-інтерфейс отримує відповідь від серверу. У випадку коли аутентифікація пройшла невдало веб- інтерфейс формує та виводить користувачеві повідомлення про помилку авторизації. В іншому випадку веб- інтерфейс формує головну сторінку програмного продукту.

7. Користувач має можливість обрати необхідну дисципліну з списку.

8. Веб- клієнт формує сторінку, де відображається список робіт обов'язкових на виконання з обраної дисципліни.

9. Користувач обирає з списку робіт бажану роботу на виконання.

10. Веб- інтерфейс формує сторінку системи автоматизованого управління лабораторії з віддаленим доступом, де відображаються додаткові сторінки з лабораторним обладнанням доступним до роботи, візуалізації роботи обладнання, та сторінки з відображенням віддаленого робочого столу.

11. САУЛ запитує сервер на надання інформації про стан лабораторного обладнання.

12. Сервер формує запит на опитування обладнання та отримує відповідь про стан пристроїв.

13. Ґрунтуючись на отриманих даних про стан обладнання від серверу, САУЛ створює чергу доступу до обладнання.

14. Користувач переходить до сторінки з доступним для роботи обладнанням лабораторії. У випадку, якщо користувач натискає кнопку «вихід с системи» п.28.

15. Веб- інтерфейс формує сторінку з доступним обладнанням, ґрунтуючись на даних від САУЛ, завдяки чого на сторінці відображається вільне обладнання, та обладнання що використовується та черга до нього.

16. Користувач обирає обладнання за бажаними характеристиками.

17. Веб- інтерфейс запитує САУЛ на перевірку обладнання в черзі.

18. САУЛ перевіряє обраний пристрій в черзі на доступ до обладнання. У випадку, якщо пристрій використовується п.19. В іншому випадку формує запит серверу на підключення обладнання, далі п.22.

19. Веб- інтерфейс формує і виводить користувачу запит на резервування обладнання. У випадку, якщо користувач бажає обрати інший пристрій п.16. В іншому випадку п.20.

20. Веб- інтерфейс формує запит до САУЛ на додавання користувача до черги доступу до обраного обладнання.

21. САУЛ додає користувача до черги.

22. Сервер формує і надсилає запит на підключення обладнання. Після отримання відповіді формує масив даних необхідних для відображення роботи пристрою.

23. Веб- інтерфейс на основі масиву даних формує сторінку з відображенням роботи обладнання.

24. Коли веб- інтерфейс сформує сторінку трансляції роботи обладнання, САУЛ генерує таймер відліку часу, що надається користувачеві на виконання маніпуляції на лабораторному обладнанні. У випадку, якщо таймер закінчив відлік часу САУЛ надсилає веб- інтерфейс у дані про закінчення роботи користувача з обладнанням, формує запит серверу на відключення обладнання, та видаляє користувача з черги на обладнання, що надає можливість іншому користувачу підключитись до нього.

25. Користувач проводить маніпуляції з обраним обладнанням.

26. У випадку, якщо користувач завершає роботу завчасно, веб-інтерфейс надсилає запит серверу на відключення обладнання.

27. Сервер надсилає дані обладнанню про завершення роботи.

28. Веб- інтерфейс формує головну сторінку неавторизованого користувача.

Отже, користувач має можливість використовувати дані функціональні можливості програмного продукту, а також проводити маніпуляції на лабораторному обладнанні віддаленої фізичної лабораторії.

Веб- інтерфейс забезпечує інтуїтивно зрозумілий інтерфейс користувача, що полегшує використання функціоналу програмного продукту, а також забезпечує зв'язок іншими компонентами системи.

САУЛ обмежує тривалість використання фізичного обладнання, що оптимізує надання доступу користувача до віддаленої лабораторії.

3.2. Дослідження поведінки веб-інтерфейсу з базою даних

Вигляд діаграми діяльності для роботи викладача з веб-інтерфейсом програмного продукту, а саме функції додавання матеріалу до ресурсу, наведено на рисунку 3.2.

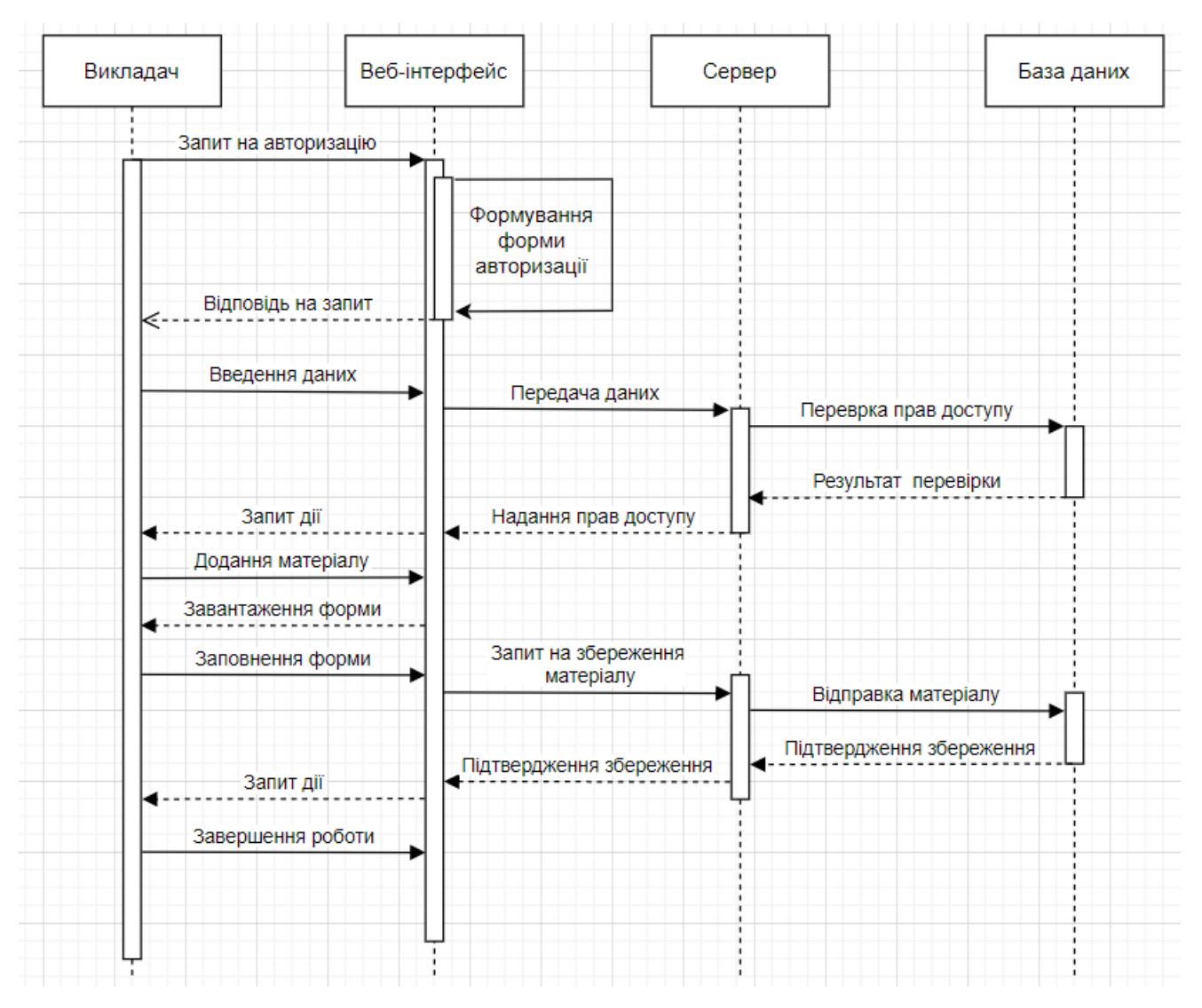

Рисунок 3.2 – Діаграма діяльності додавання матеріалу

Дана діаграма діяльності відображає приклад додавання викладачем навчальних матеріалів. Викладач відкриває сторінку авторизації вводить свій логін та пароль, після чого веб-інтерфейс надсилає запит на перевірку прав доступу користувача на сервер. База даних перевіряє введену інформацію. Якщо перевірка пройшла успішно, викладач відкриває форму вибору дії (додати, змінити, видалити) після чого, повторює дію або закінчує роботу. Після введених змін вебінтерфейс надсилає запит до сервера на збереження матеріалу. В результаті чого в базі даних зберігаються налаштування викладача.

#### 3.3 Дослідження поведінки САУЛ з базою даних

Вигляд діаграми діяльності системи автоматизованого управління віддаленої лабораторії з базою даних, а саме функції виконання студентом лабораторного практикуму, наведена на рисунку 3.3.

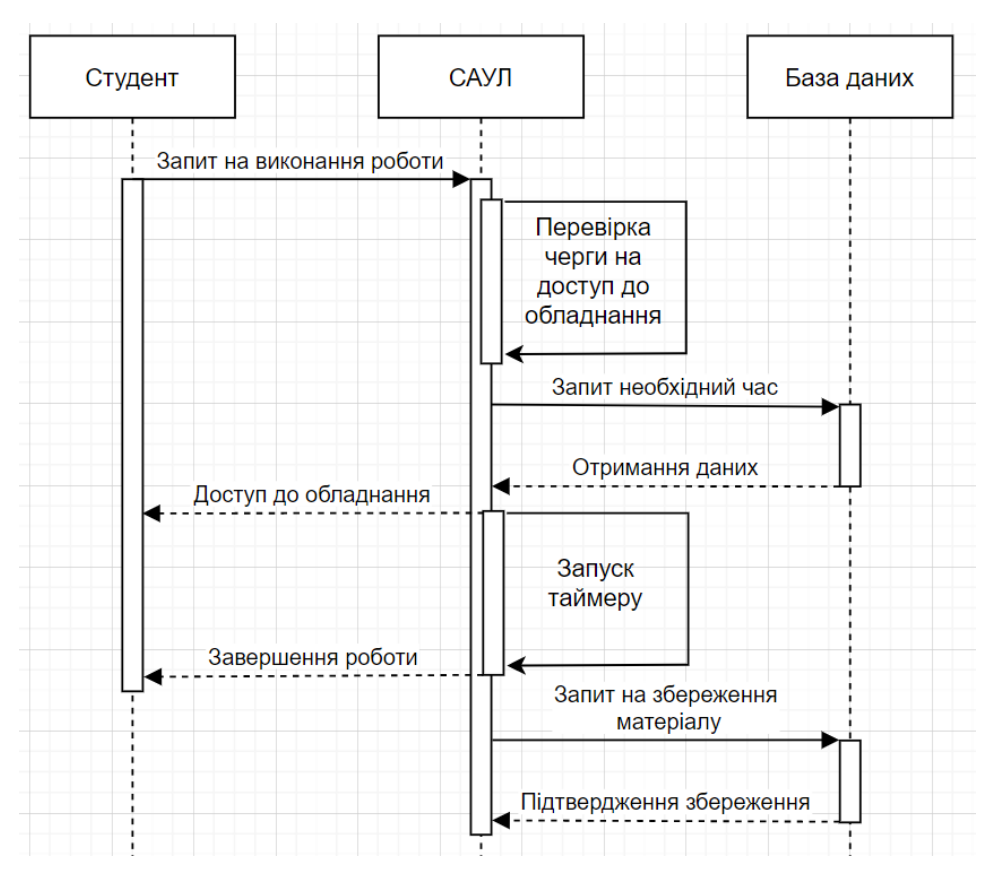

Рисунок 3.3. - Діаграма діяльності роботи САУЛ з базою даних

Для початку виконання роботи лабораторного практикуму, студент повинен обрати необхідний пристрій та зарезервувати необхідне у разі потреби на сторінці САУЛ, після чого система сформує запит до бази даних про надання інформації, скільки часу виділяється на виконання обраної роботи. Отримавши відповідь від бази даних, САУЛ ініціює запуск відліку часу згідно з навчальним планом, та надає доступ до лабораторного обладнання студенту.

Також передбачена можливість коли користувач має можливість ввести тривалість часу, в межах якого буде використовуватись обладнання, в запропонованій формі на сторінці САУЛ. При такому розкладі дії САУЛ не взаємодії з базою даних.

Таким чином, користувач має можливість створювати та редагувати код програми безпосередньо в веб- інтерфейсі програмного продукту без необхідності застосування інструментів розробки на його комп'ютері.

#### 3.4. Дослідження переваг використання розробленої системи

Відсоток економії часу за рахунок використання розробленого програмного можна визначити за формулою (3.1):

$$
E = (1 - \frac{Tp}{Tt}) * 100\% \tag{3.1}
$$

де  $T_p$  – час оформлення звіту лабораторних робіт з використанням запропонованого програмного продукту, днів;  $T_t$  – час оформлення звіту лабораторних робіт з використанням традиційного підходу, днів.

$$
E = \left(1 - \frac{2}{7}\right) * 100\% = 71\%
$$

Підвищення продуктивності праці користувача визначається за формулою 3.2:

$$
P = \frac{\Delta T}{T t - \Delta T} * 100\% \tag{3.2}
$$

де  $\Delta T = T_t - T_p$  – показник економії часу, днів.

$$
P = \frac{7-2}{7-5} * 100\% = 250\%
$$

Таким чином, використання розробленого програмного продукту дозволяє прискорити процес оформлення звітів виконаних лабораторних робіт за рахунок використання шаблонів звітних форм та доступності фізичного устаткування лабораторії у дистанційному форматі, що прискорює виконання лабораторних робіт.

Таким чином, використання розробленого програмно продукту дозволило зменшити витрати часу на оформлення та здавання звітів про виконану роботу 70-72% за рахунок скорочення часу отримання доступу до фізичного обладнання віддаленої лабораторії з використанням системи автоматизованого управління. Це сприяло підвищенню продуктивності праці користувачів на 250%.

3.5. Висновки до розділу 3

1. В результаті проведення дослідження роботи розробленого програмного продукту було виявлено, що користувач має можливість використовувати функціональні можливості програмного продукту, а також проводити маніпуляції на лабораторному обладнанні віддаленої фізичної лабораторії. Веб- інтерфейс забезпечує інтуїтивно зрозумілий інтерфейс користувача, що полегшує використання функціоналу програмного продукту, а також забезпечує зв'язок іншими компонентами системи. САУЛ обмежує тривалість використання фізичного обладнання, що оптимізує надання доступу користувача до віддаленої лабораторії.

2. Було виявлено поведінку системи, при додаванні навчального матеріалу до бази даних.

3. Проведено дослідження поведінки САУЛ при організації доступу користувача до лабораторного обладнання, та генерації таймеру відліку часу, який забезпечує обмеження доступу користувача до пристрою.

4. Практичне застосування запропонованого програмного продукту в лабораторії віддаленого доступу дозволить прискорити процес виконання лабораторних робіт та оформлення звітів на 70-72%.

#### **ВИСНОВОК**

У даній кваліфікаційній роботі розв'язано актуальне наукове завдання надати змогу користувачу використовуючи фізичне лабораторне обладнання дистанційно, та оптимізувати надання доступу до пристроїв.

Це було досягнуто завдяки розробки програмних засобів для управління віддаленої лабораторії, для організації спільного використання обладнання та програмного забезпечення.

При цьому було визначено необхідні функціональні можливості та загальну структурну схему лабораторії з віддаленим доступом, що необхідно при розробці програмного продукту, який забезпечить ефективне використання лабораторного оснащення.

Розроблено архітектурну та структурну схему програмного продукту, що наддасть користувачу можливість використовувати інформаційну базу навчального закладу. Також, розроблено інтуїтивно зрозумілий інтерфейс користувача, що забезпечить легке сприйняття і обробку інформації, визначено сутності бази даних програмного продукту і зв'язки між ними.

Було розроблено програмне та інформаційне забезпечення системи автоматизованого управління віддаленої лабораторії, в результаті чого користувач матиме можливість виконувати лабораторні роботи на реальному обладнанні віддаленої лабораторії в режимі реального часу, що відповідно, підвищує ефективність використання лабораторного обладнання, за рахунок часового обмеження тривалості експерименту.

Визначено, що за допомогою програмного продукту користувач матиме можливість використовувати функціональні можливості системи, а також проводити маніпуляції на лабораторному обладнанні віддаленої фізичної лабораторії. Веб-інтерфейс забезпечить інтуїтивно зрозумілий інтерфейс

користувача, що полегшить використання функціоналу програмного продукту, а також забезпечить зв'язок іншими компонентами системи. САУЛ обмежить тривалість використання фізичного обладнання, що оптимізує надання доступу користувача до віддаленої лабораторії. Виявлено поведінку системи, при додаванні навчального матеріалу до бази даних.

Проведено дослідження поведінки САУЛ при організації доступу користувача до лабораторного обладнання, та генерації таймеру відліку часу, який забезпечує обмеження доступу користувача до пристрою.

Практичне застосування запропонованого програмного продукту в лабораторії віддаленого доступу дозволить прискорити процес виконання лабораторних робіт та оформлення звітів на 70-72%

#### **СПИСОК ВИКОРИСТАНОЇ ЛІТЕРАТУРИ**

1 І.О. Іваницька, К.В. Степанов. Досвід використання технологій дистанційного навчання під час викладання навчальних дисциплін технічного напряму. **[Електронний** ресурс]. — URL: [https://rrngr.nung.edu.ua/index.php/rrngr/article/download/368/366.](https://rrngr.nung.edu.ua/index.php/rrngr/article/download/368/366) (дата звернення: 14.04.2021)

2 The Grid of Online Laboratory Devices Ilmenau (GOLDi). [Електронний ресурс]. — URL: [http://www.goldi-labs.net.](http://www.goldi-labs.net/) (дата звернення: 17.05.2021)

3 WebLab-Deusto. [Електронний ресурс]. — URL: http://weblab.deusto.es/website. (дата звернення: 06.06.2021)

4. Remote Labs. Enriching digital education. [Електронний ресурс]. — URL: [http://www.labshare.edu.au.](http://www.labshare.edu.au/) (дата звернення: 19.06.2021)

5. e-LABORATORY PROJECT. [Електронний ресурс]. — URL: [http://www.ises.info/index.php/en.](http://www.ises.info/index.php/en) (дата звернення: 14.07.2021)

6. The iLab Project. [Електронний ресурс]. — URL: https://icampus.mit.edu/projects/ilabs. (дата звернення: 24.07.2021)

7. А Петриця .Особливості використання цифрових лабораторій у навчальному фізичному експерименті. [Електронний ресурс]. — URL: https://inlnk.ru/0QZ6p. (дата звернення: 17.08.2021)

8. КЄ Бобрівник, МВ Гладка, МО Кіктєв. Проектування віртуальної навчальної лабораторії для студентів технічно-технологічних спеціальностей. [Електронний ресурс]. — URL: https://inlnk.ru/PmKPa (дата звернення: 10.09.2021)

9 Сопряженное проектирование встраиваемых систем (Hardware/Software co-design). Часть 1. Учебное пособие / С.В. Быковский, Я.Г. Горбачев, А.О. Ключев, и др. СПб.: Университет ИТМО, 2016. 108 с

10. Parkhomenko А., Gladkova О. Complex requirements analysis for the high-

level design of Embedded Systems. Вісник НУ «Львівська політехніка». Серія «Комп'ютерні системи проектування. Теорія і практика». 2014. № 808. С. 3–9

11. Пархоменко А., Гладкова О. Інтерактивна віддалена лабораторія дослідження апаратно-програмних платформ. Інтернет-Освіта-Наука-2014: тези доповіді міжнародної науково-практичної конференції, 14-17 жовтня 2014 р. Вінниця: ВНТУ, 2014. С. 111–113.

12. Пархоменко А.В., Гладкова О.Н., Иванов Е.В. Исследование особенностей создания и применения лаборатории удаленного доступа при решении задач проектирования встроенных систем. Сучасні проблеми і досягнення в галузі радіотехніки, телекомунікацій та інформаційних технологій: тези доповіді VII міжнародної науково-практичної конференції, 17- 19 вересня 2014 р. Запоріжжя: ЗНТУ, 2014. С. 205–206.

13. Wiegers K. E. Software Requirements: 2nd Edition. Microsoft Press, 2003. 544 p.

14. Внедрение элемента управления удаленный рабочий стол ActiveX на веб-страницу. [Електронний ресурс]. — URLhttps://docs.microsoft.com/ruru/windows/win32/termserv/embedding-the-remote-desktop-activex-control-in-a-webpage. (дата звернення: 17.9.2021)